### **ANALISIS** *QOS (QUALITY OF SERVICE)* **JARINGAN KOMPUTER PADA LABORATORIUM PROGRAM STUDI PENDIDIKAN TEKNOLOGI INFORMASI FAKULTAS TARBIYAH DAN KEGURUAN UIN AR-RANIRY BANDA ACEH DAN IMPLEMENTASI MIKROTIK HOTSPOT** *BANDWITH MANAGEMENT* **SIMPLE QUEUE**

**SKRIPSI**

**Diajukan Oleh:**

### **FHONNA LERIANA NIM. 140212054**

**Mahasiswa Fakultas Tarbiyah dan Keguruan Prodi Pendidikan Teknologi Informasi**

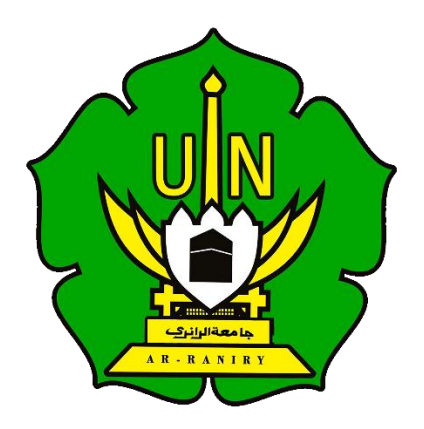

**FAKULTAS TARBIYAH DAN KEGURUAN (FTK) UNIVERSITAS ISLAM NEGERI AR-RANIRY DARUSSALAM - BANDA ACEH 2019 M /1440 H**

#### ANALISIS QOS (QUALITY OF SERVICE) JARINGAN KOMPUTER PADA LABORATORIUM PROGRAM STUDI PENDIDIKAN TEKNOLOGI INFORMASI FAKULTAS TARBIYAH DAN KEGURUAN UIN AR-RANIRY BANDA ACEH DAN IMPLEMENTASI MIKROTIK HOTSPOT BANDWITH MANAGEMENT **SIMPLE QUEUE**

#### **SKRIPSI**

Diajukan Kepada Fakultas Tarbiyah dan Keguruan (FTK) Universitas Islam Negeri Ar-Raniry Darussalam Banda Aceh Sebagai Beban Studi Untuk Memperoleh Gelar Sarjana Dalam Ilmu Pendidikan Teknologi Informasi

### Oleh

**Fhonna Leriana** NIM. 140212054 Mahasiswa Fakultas Tarbiyah dan Keguruan Prodi Pendidikan Teknologi Informasi

Disetujui Oleh:

ì

Pembimbing I,

Hazrullah, S.Pd.I., M.Pd

NIP. 197907012007101002

Pembimbing II,

Ghufran Ibnu Yasa, M.T. NIP. 198409262014031005

#### ANALISIS QOS (QUALITY OF SERVICE) JARINGAN KOMPUTER PADA LABORATORIUM PROGRAM STUDI PENDIDIKAN TEKNOLOGI INFORMASI FAKULTAS TARBIYAH DAN KEGURUAN UIN AR-RANIRY BANDA ACEH DAN IMPLEMENTASI MIKROTIK HOTSPOT BANDWITH **MANAGEMENT SIMPLE OUEUE**

#### **SKRIPSI**

Telah Diuji Oleh Panitia Ujian Munaqasyah Skripsi Fakultas Tarbiyah dan Keguruan UIN Ar-Raniry dan Dinyatakan Lulus Serta Diterima Sebagai Salah Satu Beban Studi Program Sarjana (S-1) dalam Ilmu Pendidikan Teknologi Informasi

Pada Hari/Tanggal: 31 Januari 2019 Kamis, 25 Jumadil Awal 1440 H Panitia Ujian Munaqasyah Skripsi Sekretaris, ⊆ena. pulati,SPd,L, M.Pd Izzah Al-Fikry, M.Pd H<sub>2</sub> NIP. 197907012007101002 Pengaji l Penguji II. \$  $\mathcal{R}$ Ghufran Ibnu Yasa, M.T Rahma Fitria, B.Tech(Hons), M.Sc NIP. 198409262014031005 Mengetahui. **Sruan UIX** Ar-Raniry Dekan Fa M.Ag

#### **ABSTRAK**

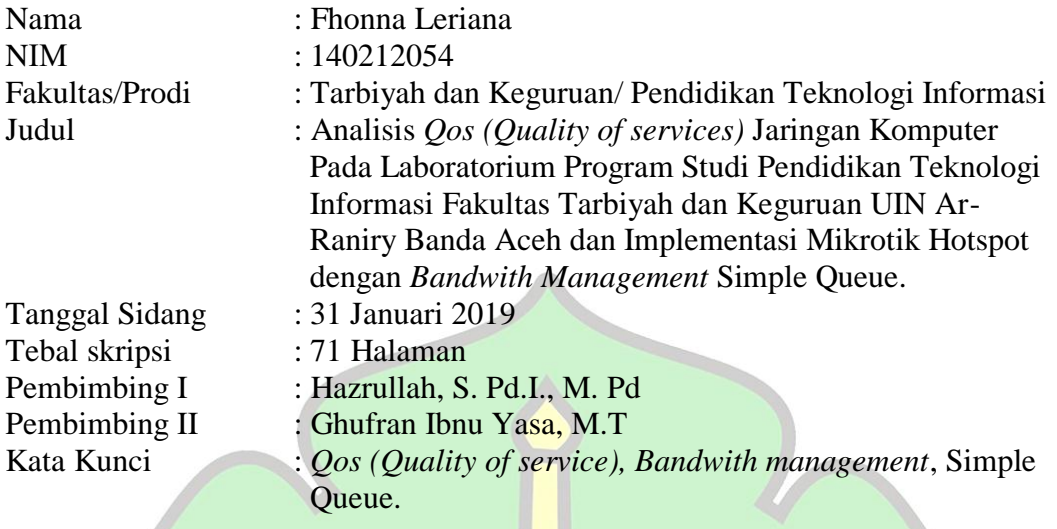

Dengan kemajuan teknologi pada saat ini terus berkembang dengan sangat pesat seiring dengan kebutuhan manusia untuk memperoleh informasi dengan menggunakan jaringan internet. Pada saat ini masalah internet di Laboratorium Program Studi Pendidikan Teknologi Informasi memiliki koneksi jaringan internet yang kurang memadai dalam pengguna untuk mengakses jaringan. Dalam hal tersebut pengguna membutuhkan suatu jaringan yang memiliki *Qos (Quality of service)* yang baik agar bisa menunjang pengguna untuk mengakses jaringan. Penelitian ini terfokus pada penerapan mikrotik hotspot dengan *bandwith management* Simple Queue dan menganalisis sebuah jaringan komputer dengan metode *Qos (Quality of service).* Didalam metode pengukuran *Qos (Quality of service)* ini penulis menggunakan aplikasi Wireshrak. Hasil dari penelitian ini adalah Pembagian *bandwidth management* yang bisa mengatur jaringan dari skala yang terkecil, dan *bandwidth management* dilakukan dengan Mikrotik routerboard, dan hasil analisis *Qos (Quality of service*) pada jaringan komputer di Laboratorium Program Studi Pendidikan Teknologi Informasi, maka di dapatkanlah hasil perhitungan dari hasil penelitian nilai Delay pada Laboratorium Program Studi Pendidikan Teknologi Informasi adalah sebesar 0.66854 Ms, nilai Troughputnya yang Download-Nya sebesar 3.5 Mbps dan Upload 2.5 Mbps, sedangkan nilai dari Packet Loss-Nya adalah 0%.

#### **KATA PENGANTAR**

ِم ِن ٱل هر ِحي َٰ هَّللِ ٱل هرۡح م ۡسِم ٱ ِ ب

Alhamdulillahirabbil'alamin, tiada sanjungan dan pujian yang berhak diucapkan selain hanya kepada Allah SWT, Dzat yang Maha Indah dan Maha Lembut yang senantiasa memberikan rahmat dan cinta-Nya, sehingga penulis dapat menyelesaikan skripsi yang berjudul "Analisis Jaringan *Wireless* LAN dengan Mikrotik Hotspot di Laboratorium Prodi Pendidikan Teknologi Informasi Fakultas Tarbiyah dan Keguruan UIN Ar-Raniry Banda Aceh" dengan lancar dan baik. Shalawat dan salam senantiasa tercurahkan kepada teladan kita yakni baginda Nabi Muhammad SAW, seorang rasul yang telah membawa ummatnya menuju jalan yang di Ridhoi oleh Allah SWT.

Penulis menyadari bahwa skripsi ini tidak akan berjalan lancar tanpa adanya dukungan dan masukan dari berbagai pihak. Dalam kesempatan ini ucapan terima kasih penulis sampaikan kepada :

حامعةالرانرك

- 1. Allah SWT yang dengan izin, rahmat dan hidayah-Nya penulis dapat - RANIRY R menyelesaikan penulisan skripsi dengan baik.
- 2. Bapak Prof. Dr. H. Warul Walidin, AK, MA. Selaku Rektor Universitas Islam Negeri Ar-Raniry Banda Aceh.
- 3. Bapak Dr.Muslim Razali,SH,MAg, selaku Dekan Fakultas Tarbiyah dan Keguruan Universitas Islam Negeri Ar-Raniry Banda Aceh, pembantu

dekan serta karyawan di lingkungan Fakultas Tarbiyah dan Keguruan Universitas Islam Negeri Ar-Raniry Banda Aceh.

- 4. Bapak Yusran, M.Pd, Selaku Ketua Program Studi Pendidikan Teknologi Informasi Universitas Islam Negeri Ar-Raniry Banda Aceh.
- 5. Bapak Hazrullah, S.Pd.I,. M.Pd selaku pembimbing petama dan kepada Bapak Ghufran Ibnu Yasa, M.T selaku dosen pembimbing kedua yang telah begitu banyak memberikan arahan dan masukan, keluangan waktu selama proses penyusunan hingga terselesainya skripsi ini.
- 6. Seluruh Dosen dan Staf Prodi Pendidikan Teknologi Informasi Universitas Islam Negeri Ar-Raniry Banda Aceh.
- 7. Kedua Orang Tua dan keluarga yang telah memberikan dukungan dan doa yang tidak henti-hentinya.
- 8. Terimakasih kepada Mahasiswa Prodi Pendidikan Teknologi Informasi.
- 9. Teman-Teman PPKPM Prodi Pendidikan Teknologi Informasi.
- 10. Teman KPM Pasar Kota Bakti, Kec.Sakti, Kab.Pidie
- 11. Keluarga Besar Himpunan Mahasiswa Prodi Pendidikan Teknologi حا معةاليا ز Informasi, Fakultas Tarbiyah dan Keguruan, Universitas Islam Negeri Ar-R-RANIRY Raniry Banda Aceh.
- 12. Seluruh Teman-teman yang membantu dan mendukung dalam penyelesaian studi ini.

Selaku hamba berserah diri kepada Allah SWT, segala sesuatu menurut kehendak-Nya. Dengan segala upaya yang dilakukan dalam menyelesaikan skripsi ini dengan baik, namun saya menyadari bahwa masih banyak sekali terdapat

kekurangan dan kelemahan dalam penulisan, sehingga penulis mengharapkan saran dan kritikan yang membangun guna menyempurkan skripsi ini dengan baik dilain waktu. Semoga Allah SWT senantiasa memberikan Rahman dan Rahim-Nya kepada kita semua. Amin.

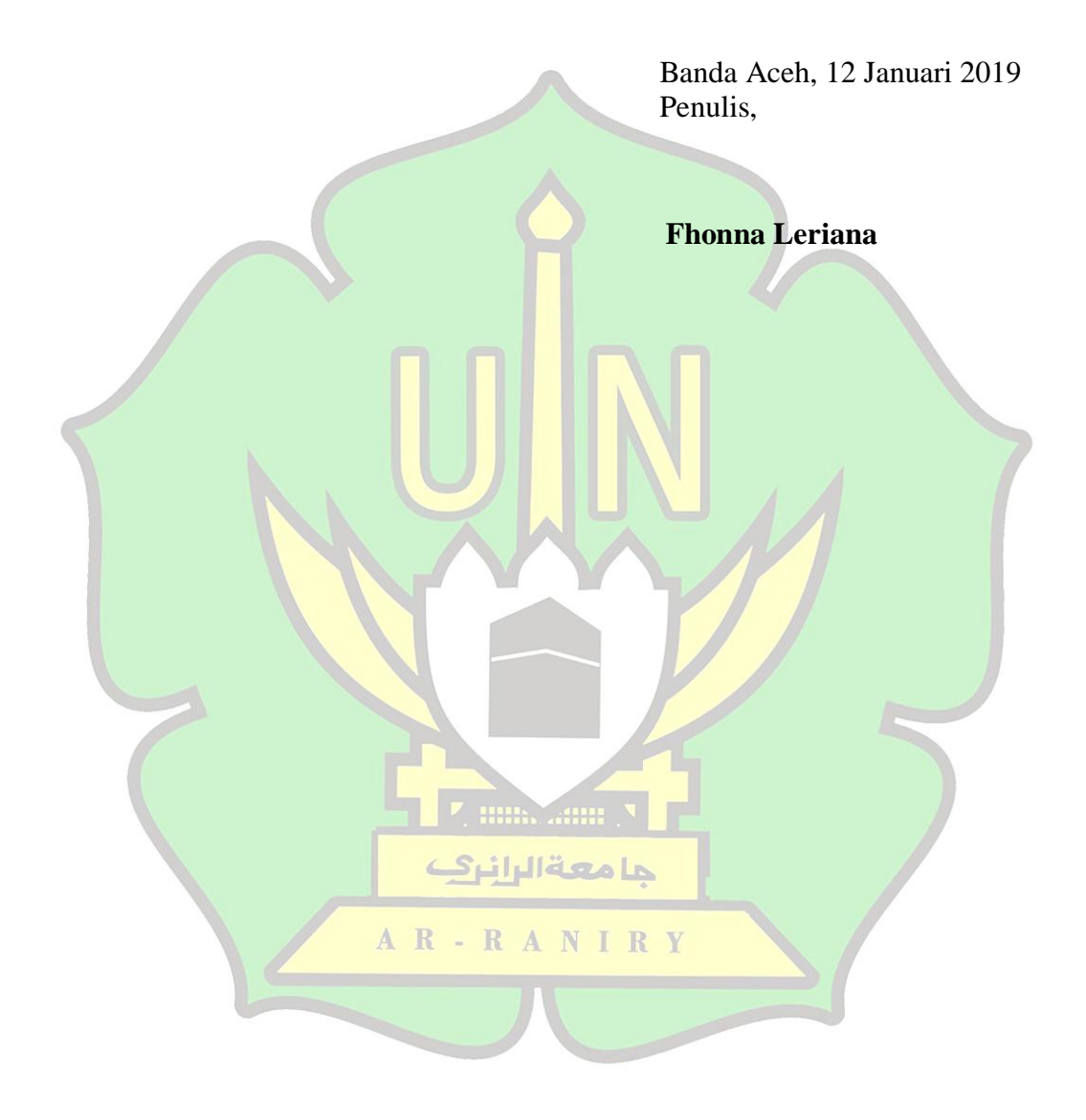

# **DAFTAR ISI**

### Halaman

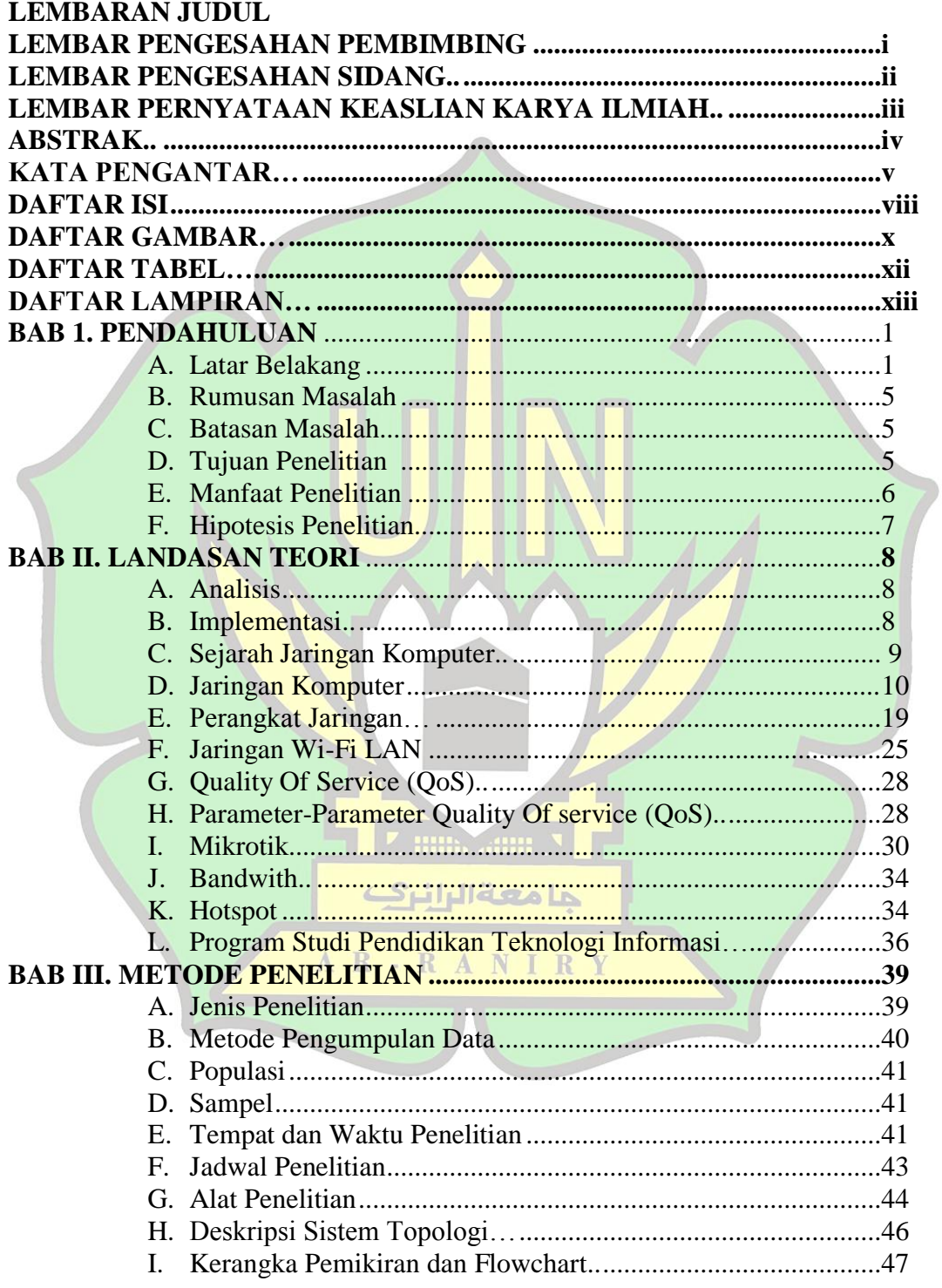

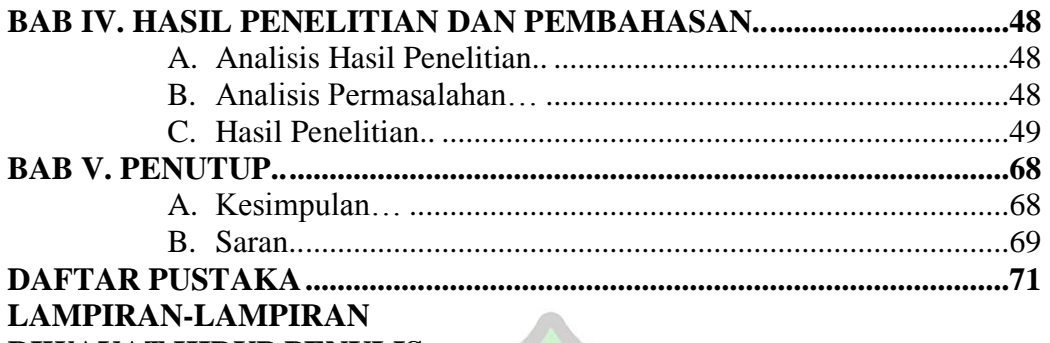

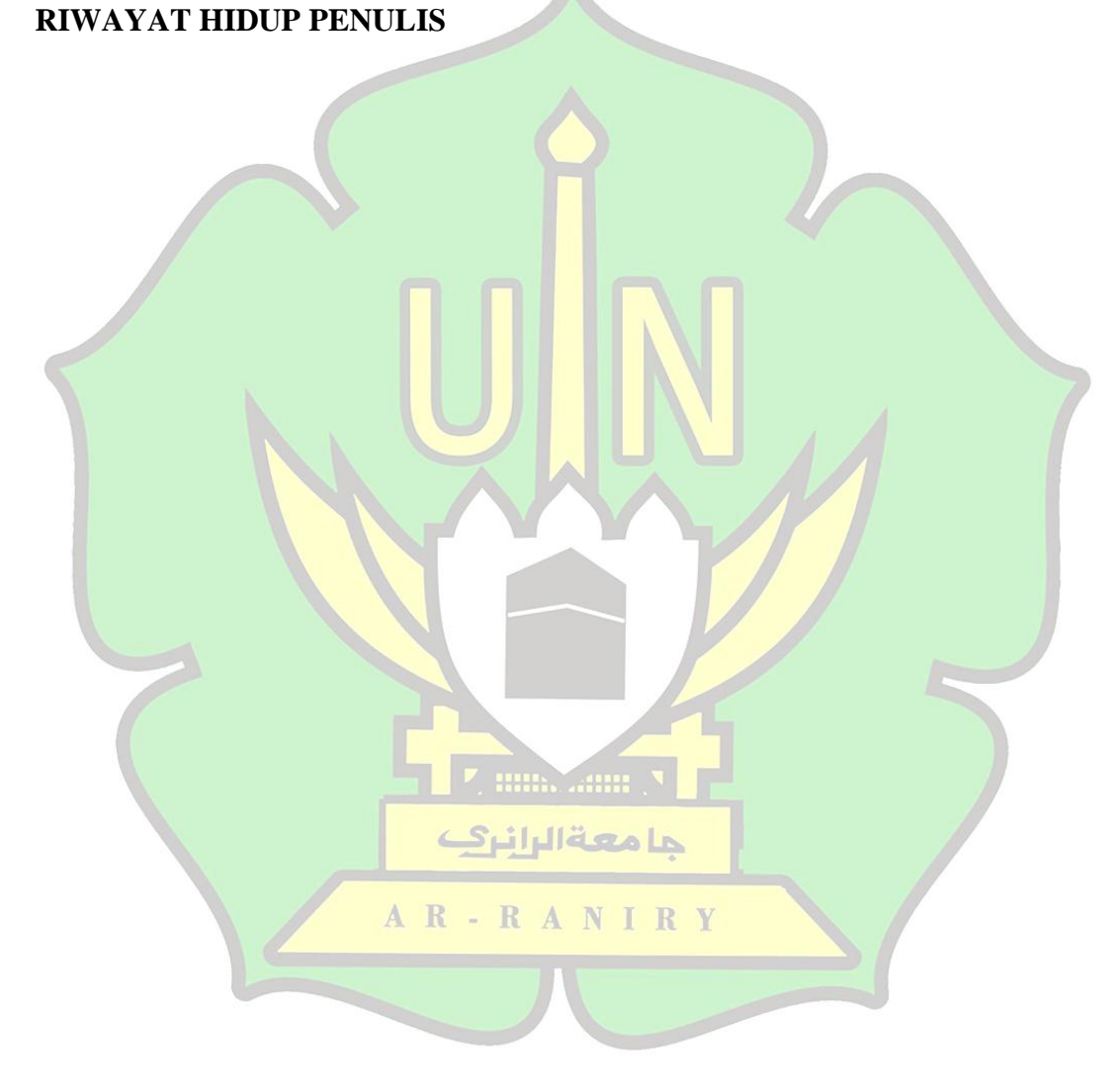

# **DAFTAR GAMBAR**

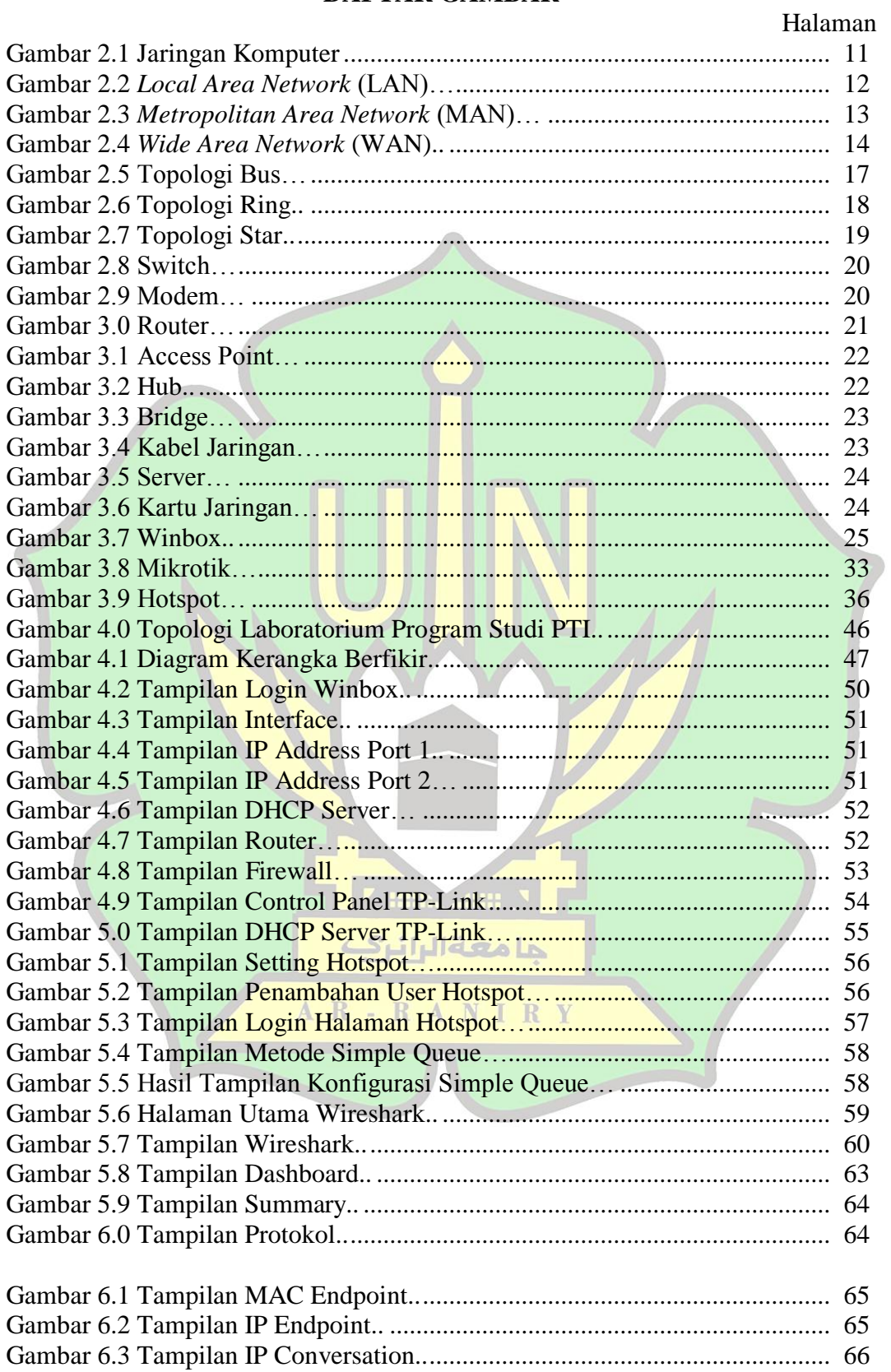

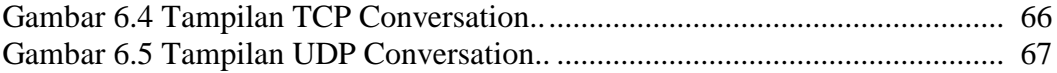

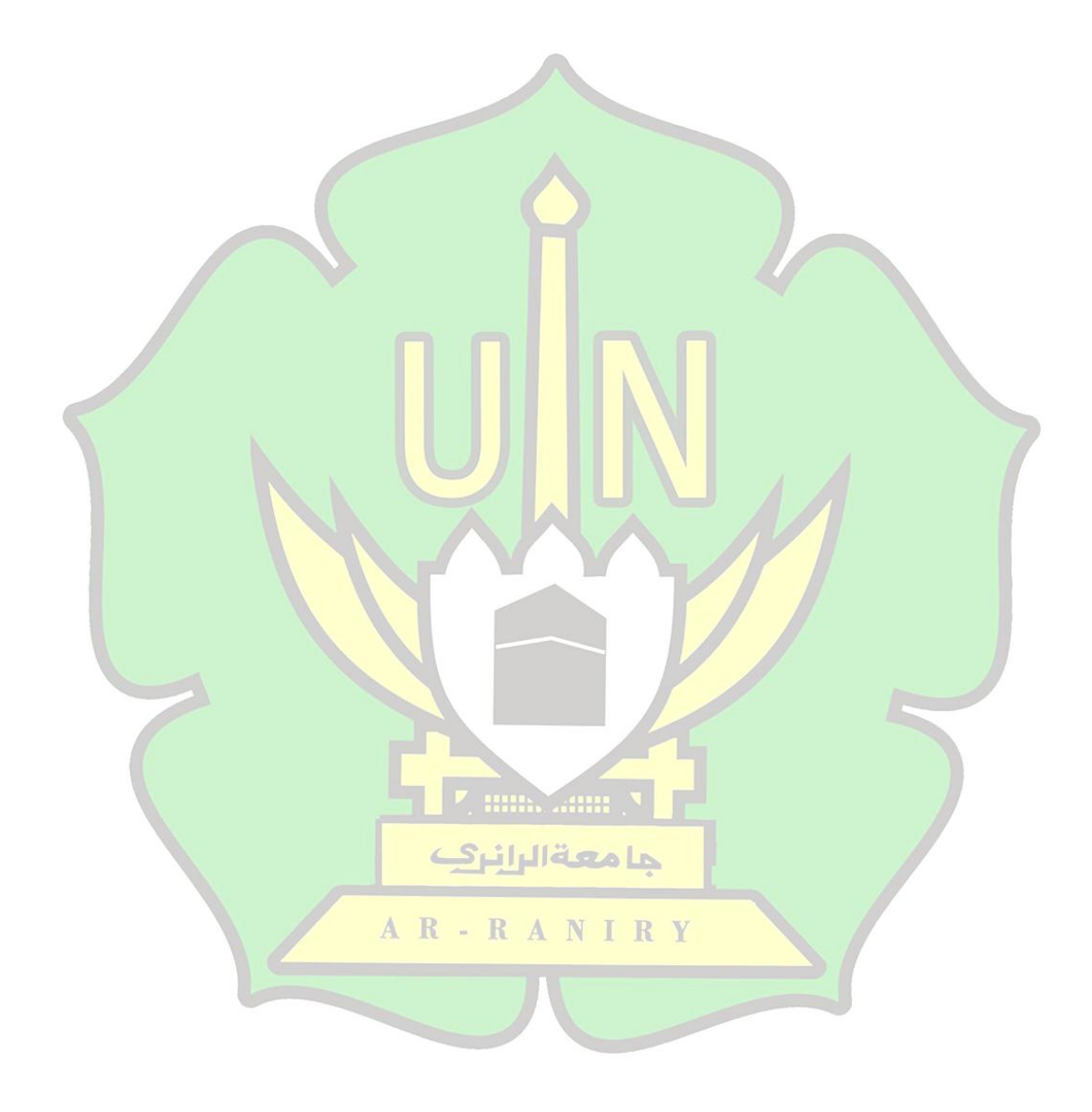

# **BAB I PENDAHULUAN**

### **A. Latar Belakang**

Kemajuan Teknologi informasi pada saat ini terus berkembang seiring dengan kebutuhan manusia yang menginginkan kemudahan, kecepatan, dan keakuratan dalam memperoleh informasi. Oleh karena itu kemajuan teknologi harus ditingkatkan kualitasnya dan kuantitasnya. Salah satu kemajuan teknologi informasi di bidang transmisi pada saat ini yang berkembang selain fiber optic ialah penggunaan perangkat *wireless* LAN. Perangkat *wireless* LAN ini perkembangannya membawa pengaruh besar bagi perkembangan teknologi informasi dan komunikasi. Keuntungan-keuntungan menggunakan W-LAN dari pada Wire LAN ini sangat cukup jelas, antara lain tidak membutuhkan instalasi kabel yang sangat mahal bagi sebuah sekolah, maupun sebuah kantor.

Pesatnya suatu perkembangan ilmu pengetahuan dan teknologi menempatkan sistem komunikasi menjadi suatu yang sangat di butuhkan dalam kehidupan manusia, sehingga pengguna teknologi semakin meningkat. Oleh karena itu, untuk memudahkan suatu teknologi di bangun beberapa cara untuk meningkatkan suatu peralatan yang mampu mendukung kebutuhan manusia yang lebih efektif dan efisien. Adapun tentang perkembangan teknologi juga terdapat dalam ayat Al-Qur'an surah Ar-Rahman ayat 33 yang berbunyi:

udara.<sup>2</sup>

l

Komunikasi tanpa kabel/nirkabel (*wireless*) telah menjadi kebutuhan dasar gaya hidup baru masyarakat informasi. LAN nirkabel yang lebih dikenal dengan jaringan Wi-Fi menjadi teknologi alternative dan relative lebih mudah diimplementasikan di lingkungan kerja *(SOHO/small Office Home Office),* seperti di perkantoran, laboratorium komputer, dan sebagainya.

Installasi perangkat jaringan Wi-Fi pada laboratorium komputer lebih fleksibel karena tidak membutuhkan penghubung kabel antar komputer.<sup>3</sup> Kemudahan-kemudahan yang ditawarkan *wireless* LAN menjadi daya tarik tersendiri bagi para pengguna komputer yang menggunakan teknologi ini untuk mengakses suatu jaringan komputer atau internet.<sup>4</sup>

Mikrotik merupakan salah satu produk dari sekian banyak merek hardware yang sering digunakan sebagai perangkat keras yang digunakan untuk membangun sebuah jaringan berbasis *wireless*. Mikrotik memiliki banyak fitur, salah satu fitur yang cukup populer dan banyak digunakan adalah Hotspot. Karena حامعةالرانرد pemakainnya yang mudah dan tidak begitu membutuhkan biaya dalam penggunaan media atau perangkatnya. Kita sering menemukan sinyal internet *wifi* yang memakai *password*. Jadi jika kita ingin mengakses *wifi* tersebut, maka kita harus tahu *password*-nya terlebih dahulu. Namun berbeda dengan Hotspot,

<sup>2</sup> Jusak, *Teknologi Komunikasi data Modern* (Yogyakarta: C.V Andi Offset, 2013), hlm.1.

<sup>3</sup> Priyambodo, T.K dan Heriadi, D, *Jaringan Wi-Fi Teori dan Implementasi* (Yogyakarta: Andi, 2005)

<sup>4</sup> Setiawan, A.W, *Remote Authentication Dial In User Service (RADIUS) untuk Autentikasi Pengguna Wireless LAN* (Bandung: 2005)

diarahkan ke halaman login di Web Browser. Tiap user bisa login dengan *username* dan *password*-Nya yang berbeda-beda. Metode semacam inilah yang sering kita temukan di Kampus, Sekolah, Kantor, maupun area publik lainnya.

Universitas Islam Negeri (UIN) Ar-Raniry merupakan salah satu Perguruan Tinggi Negeri di Banda Aceh yang dalam lingkungan kerjanya sudah banyak memanfaatkan kemajuan teknologi seperti penggunaan jaringan Wi-Fi. UIN Ar-raniry memiliki beberapa Fakultas, salah satunya Fakultas Tarbiyah dan Keguruan (FTK). FTK UIN Ar-Raniry terdiri dari 13 Program Studi (Program Studi). Dari 13 Program Studi yang ada di FTK, Program Studi PTI adalah salah satu Program Studi yang memiliki laboratorium komputer yang sudah menggunakan jaringan LAN didalamnya. Oleh karena itu, Penulis akan menganalisis sebuah jaringan komputer dengan menggunakan Mikrotik Hotspot untuk mempermudah penulis dalam mengamati atau menguraikan secara detail tentang jaringan komputer, dan manfaat jaringan komputer dalam menggunakan Mikrotik Hotspot didalam Laboratorium Program Studi PTI. Maka dari حا معةالران pembahasan di atas, penulis mengambil judul penelitian ini tentang **"Analisis** *Qos*  RANI *(Quality of services)* **Jaringan Komputer Pada Laboratorium Program Studi Pendidikan Teknologi Informasi Fakultas Tarbiyah dan Keguruan UIN Ar-Raniry Banda Aceh dan Implementasi Mikrotik Hotspot dengan** *Bandwith Management* **Simple Queue"**.

Dari latar belakang yang telah disampaikan di atas maka dapat dirumuskan

permasalahan dalam penelitian ini, yaitu :

- 1. Bagaimana penerapan mikrotik hotspot dengan *bandwidth management* Simple Queue?
- 2. Bagaimana analisis jaringan komputer dengan menggunakan metode *Qos*

*(Quality of services)* ?

### **C. Batasan Masalah**

Dari perumusan masalah diatas maka batasan masalah dalam penelitian ini, yaitu :.

- 1. Penerapan mikrotik hotspot dengan *bandwidth management* Simple Queue.
- 2. Menganalisis jaringan komputer dengan menggunakan metode *Qos (Quality of services).*

### **D. Tujuan Penelitian**

Berdasarkan rumusan masalah, maka tujuan penelitian ini adalah:

**7 mm. ....... 1** 

- 1. Mengetahui hasil penerapan mikrotik hotspot dengan *bandwidth management* Simple Queue.
- 2. Mengetahui hasil analisis jaringan komputer dengan menggunakan metode *Qos (Quality of services).*

Laboratorium Program Studi Pendidikan Teknologi Informasi ini adalah : Manfaat yang diharapkan dari Menganalisis jaringan komputer di

#### **1. Bagi Universitas**

- a. Mengetahui kemampuan mahasiswa dalam menguasai materi yang telah diperoleh selama di bangku perkuliahan.
- b. Mengetahui kemampuan mahasiswa dalam menerapkan ilmunya.
- c. Memberikan gambaran tentang kesiapan mahasiswa dalam menghadapi dunia kerja dari hasil yang diperoleh selama di bangku perkuliahan.

### **2. Bagi Program Studi Pendidikan Teknologi Informasi**

Mendapatkan hasil dari implementasi mikrotik hotspot dengan *bandwith management* simple queue dan hasil analisis jaringan komputer dengan menggunakan metode *Qos (Quality of services)* pada Laboratorium Program studi Pendidikan Teknologi Informasi.

#### **3. Bagi Penulis**

a. Untuk memenuhi salah satu syarat dalam menempuh gelar S1 (Srata 1) di Fakultas Tarbiyah dan Keguruan (FTK) di UIN Ar-Raniry Banda Aceh.

**SAMA** 

b. Menambah wawasan penulis tentang teknologi informasi, khususnya tentang implementasi mikrotik hotspot dengan *bandwith management*  simple queue dan hasil analisis jaringan komputer dengan menggunakan metode *Qos (Quality of services)* pada Laboratorium Program studi Pendidikan Teknologi Informasi.

# **BAB II LANDASAN TEORI**

### **A. Analisis**

Analisis atau *analysis* (analisa) adalah *study* tentang bahasa untuk memeriksa secara mendalam struktur bahasa. Sedangkan kegiatan di laboratorium kata analisa atau analisis adalah kegiatan yang dilakukan di laboratorium untuk memeriksa zat dalam sampel.

Menurut Mulyanta (2008) analisa adalah teori sistem umum yang landasan konseptualnya mempunyai tujuan untuk memperbaiki berbagai fungsi didalam sistem yang sedang berjalan agar menjadi lebih *efisien.*

Di tahap awal dalam menganalisis, maka akan dilakukan analisis permasalahn yang muncul, analisis topologi jaringan yang sudah ada. (Deris Stiawan, 2009).

### **B. Implementasi**

Implementasi adalah pelaksanaan dan penerapan, dimana pelaksanaan berarti proses, cara, perbuatan melaksanakan. Sedangkan penerapan berarti pemasangan, pengenaan, perihal mempraktekkan (Zul Fajri, 2004).

Implementasi bermuara pada aktifitas, adanya aksi, tindakan atau mekanisme suatu system. Ungkapan mekanisme mengandung arti bahwa implementasi bukan sekedar aktifitas, tetapi suatu kegiatan yang terencana

dan dilakukan secara sungguh-sungguh berdasarkan acuan norma tertentu untuk mencapai tujuan kegiatan (Nurman dan Usman, 2004).

### **C. Sejarah Jaringan Komputer**

Jaringan komputer dimulai pada tahun 1969 ketika Departemen Pertahanan Amerika, [U.S. Defense Advanced Research Projects Agency (DARPA)] memustukan untuk mengadakan riset tentang cara menghubungkan sejumlah komputer sehingga membentuk sebuah jaringan.

Pada tahun 1972, Roy Tomlinson berhasil menyempurnakan sebuah program E-Mail yang ia ciptakan untuk ARPANET. Program E-Mail yang Roy Tomlinson ciptakan begitu mudah sehingga langsung menjadi populer, di tahun yang sama juga icon @ juga diperkenalkan sebagai lambang penting dalam kita menggunakan E-Mail. Dan di tahun 1973 jaringan komputer ARPANET mulai dikembangkan meluas ke luar Amerika Serikat, tepatnya di kota London di University College komputer pertama yang ada di luar Amerika yang menjadi anggota jaringan حامعةالرانرك ARPANET. Di tahun yang sama juga, ada dua orang ahli komputer, yaitu R-RANIRY Vinton Cerf dan Bob Kahn yang mempresentasikan sebuah gagasan yang lebih besar yang menjadi cikal bakal pemikiran International Network, ide presentasi inilah yang pertama kalinya di presentasikan di Universitas Sussex $5$ 

 $\overline{a}$ 

<sup>5</sup> Ahmad Yani dan Fanny Harfiarny, *Jaringan Internet dengan linux Router Project Leaf Bearing* (Jakarta: PT Elex Media Komputido, 2010), hlm. 22-24

### **D. Jaringan Komputer**

Menurut Turban *et al.,* (2005:477) jaringan adalah sistem yang terdiri dari media komunikasi perangkat keras dan perangkat lunak yang diperlukan untuk menghubungkan antara dua atau lebih sistem komputer dan peralatannya.

Komputer yang bersifat *stand alone* atau komputer yang berdiri sendiri akan memiliki banyak keterbatasan, dan dengan adanya jaringan komputer maka akan membuat komputer membantu aktifitas manusia.

Jaringan menjadi sangat penting karena pada dasarnya digunakan untuk berbagai alasan, diantaranya adalah:

- 1. Jaringan komputer mempermudah sebuah organisasi untuk lebih fleksibel dan dapat digunakan secara cepat dalam melakukan sebuah bisnis.
- 2. Jaringan mempermudah sebuah perusahaan untuk membagi hardware, aplikasi komputer dan database dari suatu komputer ke komputer lain dalam suatu organisasi. حامعةالرانرك
- 3. Jaringan komputer mempermudah pekerja dan timnya yang secara AR-RANIRY geografis berjauhan untuk membagi dokumen, ide, pendapat, dan lainnya.
- 4. Jaringan komputer dapat mempermudah antar pebisnis maupun antara pebisnis dan pelanggannya, sehingga banyak hal yang dapat dilakukan tanpa harus mengadakan pertemuan.

### *2) Metropolitan Area Network (MAN)*

Menurut Wahyono, (2007:2) berdasarkan letak geografisnya Metropolitan Area Network (MAN) merupakan sebuah LAN yang berukuran besar dan biasanya menggunakan teknologi yang sama dengan LAN, hanya saja jaringan MAN dapat mencakup kantor-kantor perusahaan.

Di dalam sebuah jaringan MAN area yang meliputinya lebih besar dari LAN, misalnya antar wilayah dalam satu propinsi. Di dalam hal ini jaringan MAN menghubungkan beberapa buah jaringan-jaringan kecil ke dalam lingkungan yang areanya lebih besar.

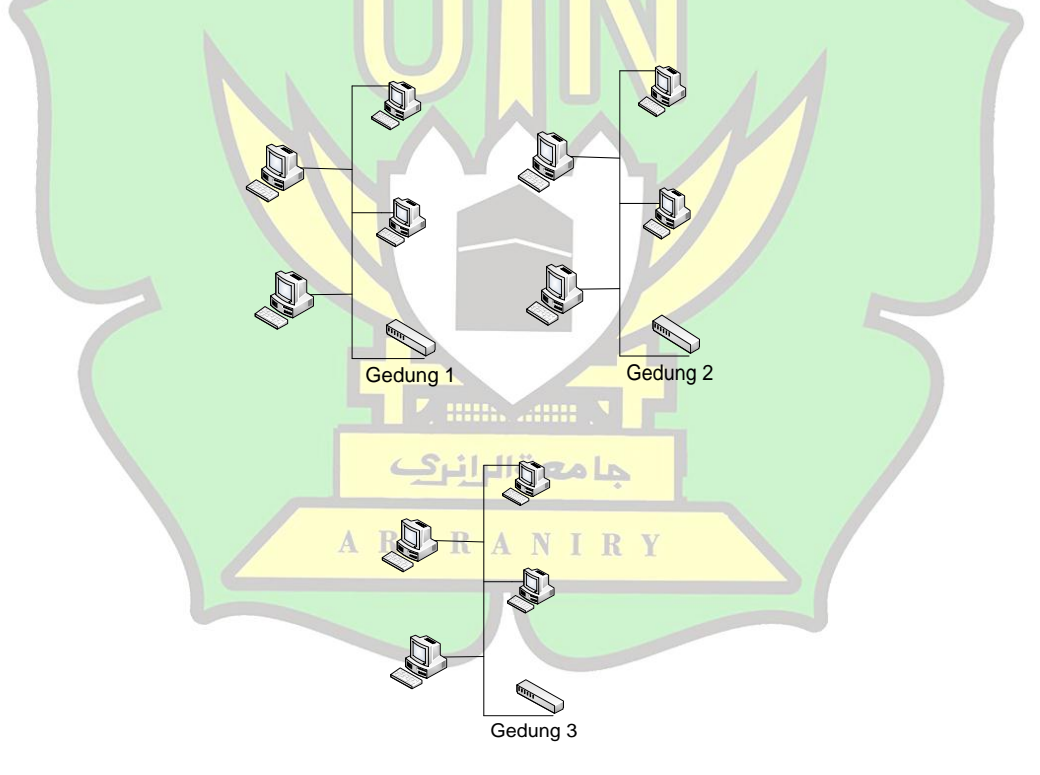

Gambar 2.3 Metropolitan Area Network (MAN)

Sumber: Aplikasi Visio 2007

### *3) Wide Area Network (WAN)*

Menurut Wahyono, (2007:2) *Wide Area Network (WAN)* merupakan jangkauannya mencakup daerah geografis yang luas, seperti mencakup sebuah Negara bahkan benua.

Di dalam sebuah jaringan WAN area yang meliputinya jauh lebih luas dibandingkan dengan jaringan *Metropolitan Area Network (MAN).* Sehingga jaringan WAN ini bisa menghubungkan secara lintas seperti, daerah, kota, negara, bahkan benua.

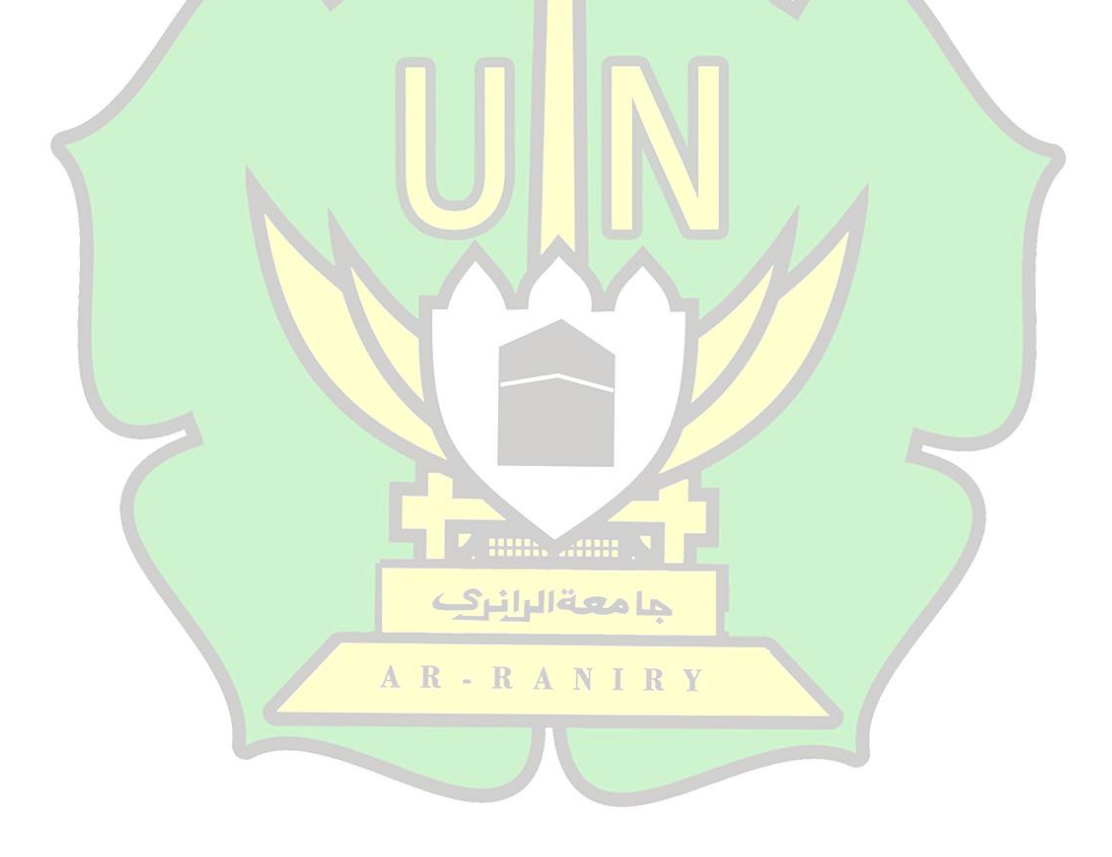

#### **b. Manfaat Jaringan Komputer**

Banyak sekali manfaat yang dapat kita peroleh dalam suatu jaringan komputer. Adapun manfaat-manfaat jaringan komputer adalah sebagai berikut :

- 1) Jaringan komputer dapat memproses pengiriman data dengan cepat.
- 2) Jaringan komputer dapat mengsharing hardware antar clientnya.
- 3) Jaringan komputer bisa menghubungkan seseorang dengan orang lain di berbagai Negara dengan berkomunikasi via teks, gambar, audio dan video.<sup>6</sup>

### **c. Keuntungan Jaringan Komputer**

Keuntungan yang didapat di dalam menggunakan jaringan komputer adalah sebagai berikut :

- 1) Jaringan komputer dapat mengakses data di komputer lain dari komputer yang kita gunakan.
- 2) Data di jaringan komputer dapat kita simpan atau kita copy ke beberapa komputer lainnya, sehingga bila salah satu komputer rusak, maka salinan حامعةالران di komputer yang lain masih dapat kita gunakan.
- 3) Penghematan biaya, karena sebuah perangkat dapat digunakan secara bersama-sama. 7

 $\overline{a}$ 

<sup>6</sup> Ahmad Yani dan Fanny Harfiarny, Jaringan Internet …, hlm. 24.

<sup>7</sup> Madcoms Madium, *Sistem Jaringan Komputer Untuk pemula* (Yogyakarta: C.V Andi Offset, 2010), hlm. 2.

#### **d. Topologi Jaringan Komputer**

Menurut Utomo (2012:4) Topologi jaringan adalah suatu bentuk struktur jaringan yang menghubungkan antar komputer satu dengan komputer lainnya dengan menggunakan kabel maupun nirkabel. Penggunaan topologi jaringan didasarkan pada biaya, kecepata akses data, ukuran maupun tingkat konektivitas yang mempengaruhi kualitas maupun efiensi suatu jaringan. Dalam instalasi jaringan, kita harus benar-benar memperhatikan jenisnya, dan kekurangan masing-masing dari topologi jaringan yang akan kita gunakan. Berikut ini adalah jenis-jenis topologi jaringan beserta kelebihan dan kekurangannya.

### **1) Topologi bus**

Menurut Utomo (2012:5) Topologi bus ini adaah topologi yang menghubungkan setiap komputer/*node* dengan sebuah kabel komunikasi yang melalui sebuah kartu antarmuka (*Card Interface*) komputer. Setiap komputer dapat berhubungan dengan komputer lain yang ada didalam jaringan tersebut. Artinya, semua komputer mempunyai kedudukan yang حامعةالران sama dalam jaringan dan tidak bergantung pada komputer server. Ketika  $R - R A N I R$ ingin mengakses komputer lain yang ada didalam jaringan, cukup mengetahui alamat komputer/*node* saja.

Kelebihan topologi ini adalah ketika akan menambah komputer klien yang baru, tidak akan menggangu komputer klien yang lainnya, sedangkan kelemahan topologi ini adalah ketika terjadi kerusakan pada kabel utama, maka seluruh jaringan akan terganggu.

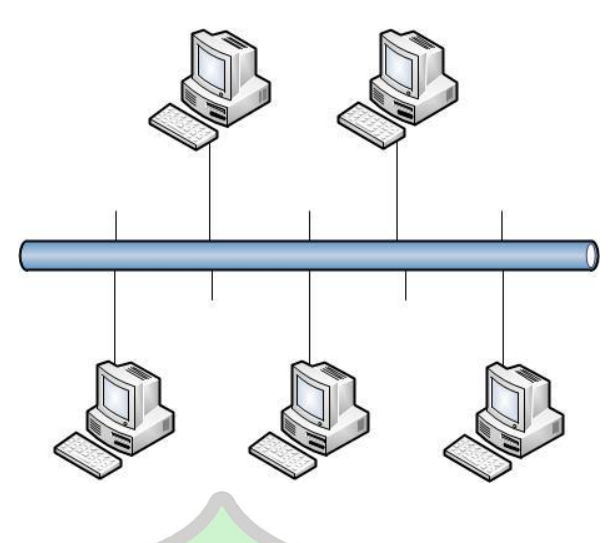

Gambar 2.5 Topologi bus

Sumber: Aplikasi Visio 2007

### **2) Topologi ring**

Menurut Utomo (2012:7) jenis topologi ini adalah jenis topologi dimana komputer-komputer akan di hubungkan dengan sebuah kabel tunggal dan berbentuk bagan seperti cincin. Pada jaringan jenis ini tidak terdapat komputer pusat sehingga semua komputer mempunyai kedudukan yang sama. Data yang akan dikirim akan melewati beberapa komputer sampai komputer yang dituju. Pada topologi jenis ini, jika system keseluruhan akan tergantung ketika satu komputer mengalami AR-RANIRY gangguan.

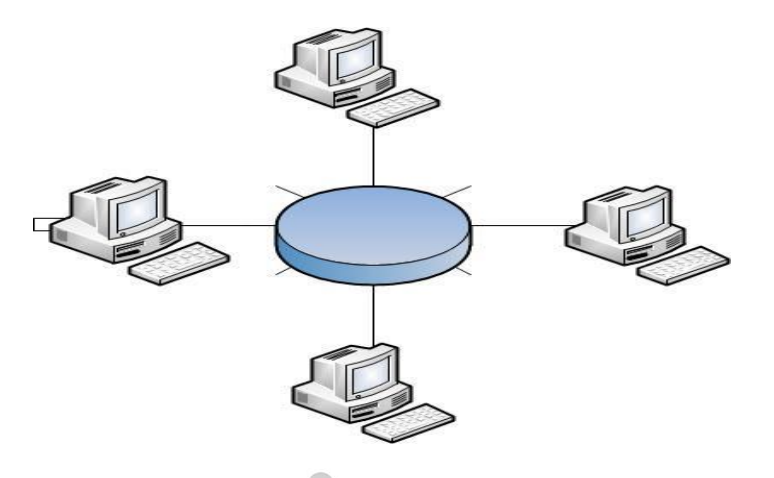

Gambar 2.6 Topologi ring Sumber: Aplikasi Visio 2007

### **3) Topologi bintang atau star**

Menurut Utomo (2012:9) Jenis topologi ini adalah dimana beberapa komputer akan dihubungkan dengan satu pusat komputer sehingga semua terkontrol dalam jaringan yang dipusatkan pada satu titik. Ketika akan mengirim data ke komputer lainnya, maka komputer tersebut harus melalui komputer pusat terlebih dahulu. Dalam jenis topologi ini, ketika komputer pusat mengalami gangguan, maka semua komputer lainnya juga akan mengalami gangguan. Jenis topologi ini biasanya digunakan pada perusahaan yang mempunyai banyak cabang, dikarenakan semua kegiatan komputer cabang akan terkontrol dari pusat.

Kelebihan dari topologi jenis ini adalah ketika kerusakan akan terjadi pada satu komputer, maka hanya mengalami kerusakan pada jalur jaringan tersebut dan tidak akan menggangu yang lainnya. Namun

ļ

*Switch* jaringan dapat digunakan sebagai penghubung komputer, switch juga bekerja pada lapisan *data link*, cara kerja *switch* hampir sama dengan *bridge*, tetapi *switch* memiliki sejumlah *port* sehingga sering dinamakan *multiport bridge* (Sugeng, 2006).

### **2. Modem**

Modem merupakan singkatan dari *Modulator Demodulator*. Modem adalah alat untuk mengubah sinyal digital komputer (aliran Ramadhan, 2006:24). data) menjadi sinyal analog (sinyal telepon) dan sebaliknya (Arif

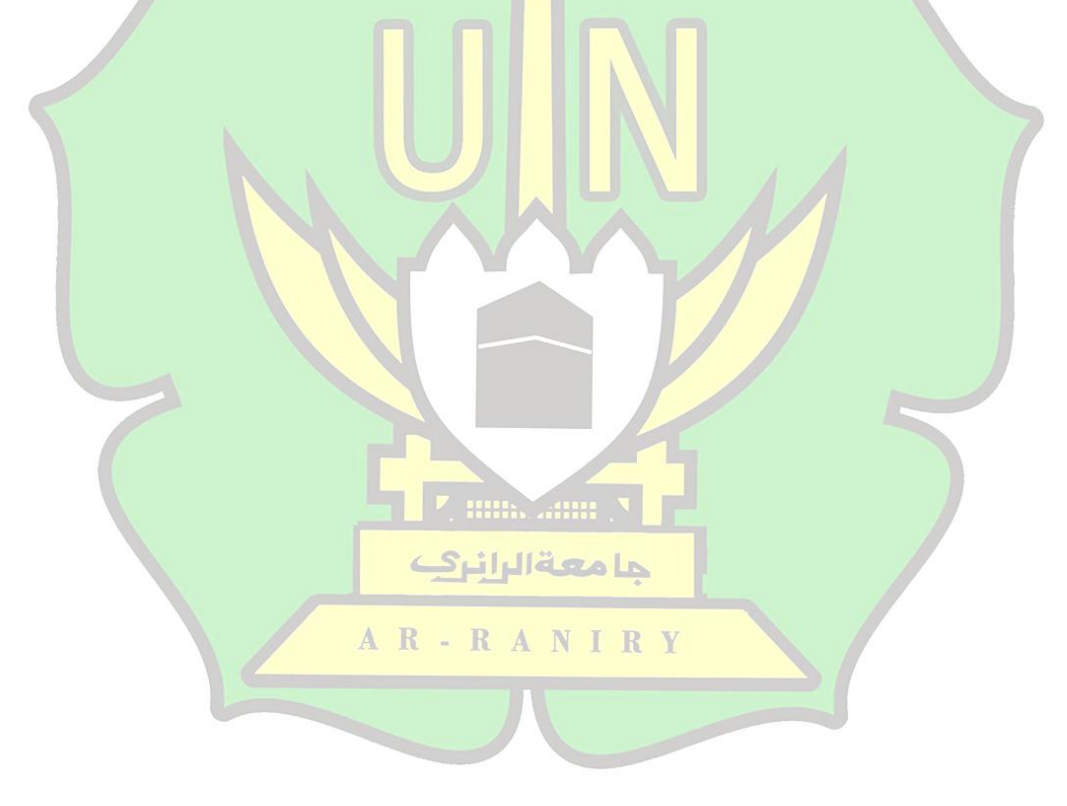

#### **3. Router**

*Router* adalah kemampuan dari *bridge*. *Router* mampu menunjukkan rute atau jalur dan memfilter informasi pada jaringan yang berbeda.

Dibandingkan dengan *hub* dan *switch*, router masih lebih pintar. Karena *router* menggunakan alamat lengkap untuk menentukan *router*  atau *workstation* yang menerima paket.

*Router* juga menyediakan *link* antar jaringan yang menggunakan protokol yang berbeda. *Router* tidak hanya menghubungkan jaringan pada satu lokasi tetapi bisa terhubung ke WAN (Rahmat Rafiudin, 2010:38).

### **4. Access Point**

*Access Point* adalah perangkat yang menjadi penghubung koneksi dari client ke ISP, atau dari kantor cabang ke kantor pusat jika client wireless bisa dengan cepat dan mudah untuk terhubung ke jaringan LAN kabel secara [wireless](https://repository.usd.ac.id/6122/2/085314095_full.pdf) (Wahana Komputer, 2006:189). jaringannya adalah milik perusahaan. Dengan *Access Point* (AP) maka

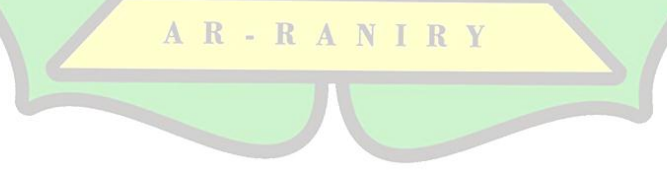

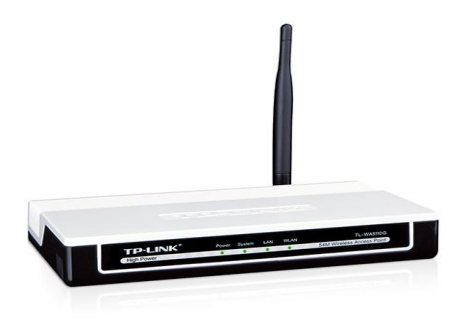

Gambar 3.1 Access Point

Sumber: [https://repository.usd.ac.id/6122/2/085314095\\_full.pdf](https://repository.usd.ac.id/6122/2/085314095_full.pdf)

**5. Hub** 

Hub adalah salah satu perangkat jaringan yang bertugas mengubah sinyal transmisi jaringan, dimana agar kedua komputer atau lebih dapat saling terhubung.

Hub tidak dapat mengatur alur jalan suatu data, sehingga setiap paket data yang melewati hub akan di broadcast ke semua port sampai paket data yang dimaksud sampai ke tujuannya.

### **6. Bridge**

Bridge adalah perangkat jaringan yang memiliki fungsi untuk memperluas suatu jaringan sekaligus membuat segmen jaringan. Cara kerja dari bridge adalah mengenali alamat MAC yang mentransmisi 00000000

Gambar 3.3 Bridge

Sumber: [Aplikasi](https://repository.usd.ac.id/6122/2/085314095_full.pdf) Visio 2010

### **7. Kabel Jaringan**

Kabel jaringan adalah adalah kabel yang digunakan untuk menghubungkan dua komputer atau lebih untuk saling bertukar data. Ada beberapa jenis kabel yang biasa digunakan, seperti kabel utp, stp, maupun filber optic. Biasanya, jenis kabel digunakan tergantung pada jenis topologi yang digunakan.

حامعةالرانرك

AR-RANIRY

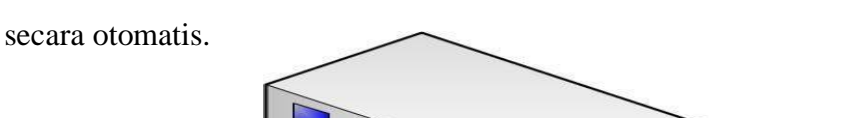

sebuah data ke jaringan, kemudian bridge akan membuat table inernal

### **8. Server**

Server adalah sistem komputer yang menyediakan jenis layanan tertentu dalam sebuah jaringan komputer. Sebuah server didukung dengan processor yang bersifat scalable dan RAM yang besar.

### **9. Kartu Jaringan**

Perangkat ini banyak digunakan dalam jaringan LAN. Kartu jaringan adalah perangkat yang berfungsi untuk menghubungkan dua atau lebih komputer dengan menggunakan kabel.

yang berbentuk parallel menjadi bentuk serial, sehingga dapat ditransmisikan melalui m[edia jari](https://repository.usd.ac.id/6122/2/085314095_full.pdf)ngan seperti kabel UTP. Pada kartu jaringan ini juga bertugas untuk mengubah aliran data

حا معةالرانرك

AR-RANIRY

### **10. Winbox**

Winbox adalah sebuah utility yang digunakan untuk melakukan remote ke server mikrotik dalam mode GUI. Untuk mengkonfigurasi mikrotik dalam Command Line Interface melalui PC itu sendiri, maka winbox ini sangat cocok dalam mengkonfigurasi mikrotik melalui komputer.

### **F. Jaringan Wi-Fi LAN**

Menurut Sofana, (2012:428) pada dasarnya jaringan *wireless local area network* sama dengan jaringan LAN biasa, hanya saja proses elektromagnetik atau infrared. Jaringan wireless menggunakan *electromagnetic airwaves* untuk bertukar data ataupun informasi yang dibutuhkan. transmisinya tidak memakai kabel tetapi memakai gelombang

حامعةالرانرك

AR-RANIRY

Menurut Turjasari, (2008) Wireless Fidelity (Wi-Fi) merupakan sebuah koneksi tanpa kabel yang dapat mentransfer data dengan cepat. Wi-Fi tidak hanya digunakan untuk mengakses internet, tetapi Wi-Fi juga dapat digunakan untuk membuat jaringan tanpa kabel. Oleh karena itu banyak orang yang memakai jaringan Wi-Fi untuk mengakses internet atau mentransfer data dari ruang meeting, kamar, kampus, dan cafe-cafe yang bertanda "Wi-Fi Hotspot". Awalnya juga Wi-Fi ditunjukan untuk penggunaan perangkat nirkabel dan *Local Area Network (LAN*) saja, akan tetapi pada saat ini lebih banyak digunakan untuk mengakses internet. Hal ini dikarenakan seseorang dengan komputernya, dengan kartu nirkabel (*wireless card),* dan dengan Personal Digital Assistant (PDA) bisa langsung terhubung dengan internet dan bisa menggunakan dengan titik akses atau lebih dikenal dengan nama hotspot (Zakaria:2008).

*Wireless* LAN dapat didefinisikan juga sebagai sebuah sistem komunikasi yang dapat digunakan untuk menggantikan atau menambah jaringan LAN yang sudah ada untuk memberikan tambahan fungsi untuk حامعةالران komputer. Dengan adanya *Wireless* LAN, maka para pengguna komputer **RANIRY** akan terhubung tanpa kabel ke dalam jaringan.

Jaringan *Wireless* ini memiliki beberapa jenis-jenisnya, adapun jenis-jenis dari jaringan *Wireless* ini adalah:

#### **1.** *Wireless Wide Area Networks (WWAN)*

Teknologi jenis ini dapat digunakan oleh pengguna untuk membangun koneksi nirkabel melalui jaringan publik maupun privat. Koneksi ini dapat dibuat dengan mencakup suatu daerah yang sangat luas, seperti kota atau negara dengan melalui beberapa antena atau sistem satelit yang diselenggarakan oleh jasa telekomunikasi, dan teknologi WWAN pada saat ini dikenal dengan sistem 2G (*second generation*).

## **2.** *Wireless Metropolitan Area Networks (WMAN)*

Teknologi *WMAN* ini adalah teknologi dengan koneksi nirkabel yang diantaranya terdapat beberapa lokasi yang didalamnya mencakup suatu area metropolitan, contohnya seperti antara gedung yang berbeda-beda dalam suatu kota atau kampus.

**3.** *Wireless Local Area Networks (WLAN)*

Teknologi *WLAN* ini memperbolehkan pengguna dalam membangun sebuah jaringan nirkabel dalam suatu area yang sifatnya lokal, seperti dalam lingkungan gedung kantor, gedung kampus atau pada area حامعةالرانرك publik.

 $R - R A N I$ 4. *Wireless Personal Area Networks (WPAN)*

Teknologi *WPAN* ini adalah teknologi jaringan nirkabel (*ad hoc*) bagi peranti sederhana, contohnya seperti telepon seluler atau laptop, dan biasanya digunakan dalam ruang operasi personal (*Personal Operating Space* atau *POS*). POS adalah suatu ruang yang ada disekitar orang dan bisa mencapai jarak sekitar 10 meter.

### **G. Quality Of Service (QOS)**

Menurut Suhervan (2010: 31-33) menyatakan bahwa terdapat 3 tingkat *QoS* yang umumnya dipakai, yaitu *Best-effort service, Integrated service,* dan *Differentiated service*. *Quality of service* digunakan untuk menguku tingkat kinerja koneksi jaringan TCP/IP internet atau jaringan komputer.

*1. Best-effort service*

*Best effort service* adalah salah satu model layanan yang dimana aplikasinya mengirim data yang setiap kalinya diharuskan dalam setiap kuantitas, dan tanpa meminta izin atau memberitahukan terlebih dahulu kepada jaringan.

**2.** *Integrated service*

*Integrated service* adalah salah satu model aplikasi yang meminta jenis layanan tertentu dari jaringan sebelum mengirimkan data.

**3.** *Differentiated service*

*Differentiated service* adalah model layanan aplikasi yang dapat memenuhi persyaratan QoS.

### **H. Parameter-Parameter Quality Of Service**

### **1. Packet Loss**

Packet Loss adalah banyaknya paket yang gagal dalam mencapai tempat tujuan packet yang dikirim.

Rumus Packet Lost adalah:

$$
Packet Loss = \frac{packet data terkirim - paket data diterima}{packet data diterima} \times 100
$$

Berikut ini adalah tabel yang akan menjelasakan kategori dari packet Loss, yaitu:

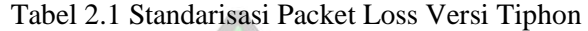

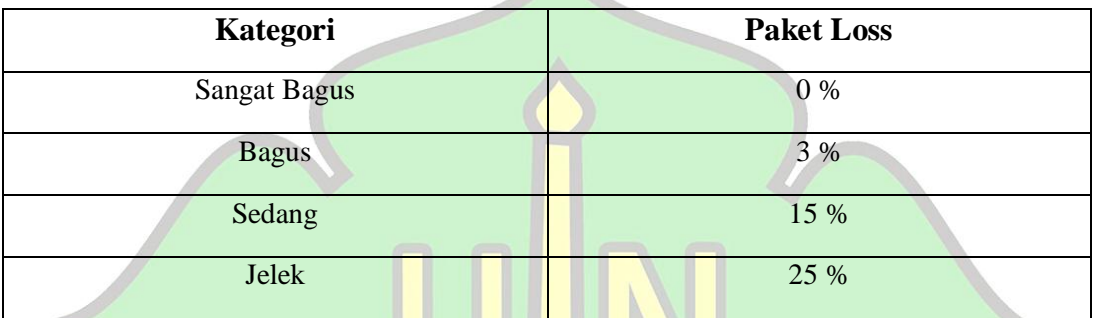

# **2. Delay**

Delay adalah lamanya waktu yang dibutuhkan oleh data atau informasi untuk sampai ke tempat tujuan data atau informasi tersebut dikirim. Adapun rumus Delay adalah:

Delay rata – rata = 
$$
\frac{\text{Total Delay}}{\text{Total Paket data diterima}}
$$

\n1.  $\frac{\text{Total Parket}}{\text{Total Parket data diterima}}$ 

Berikut ini adalah tabel yang akan menjelasakan kategori dari Delay, yaitu:

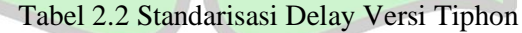

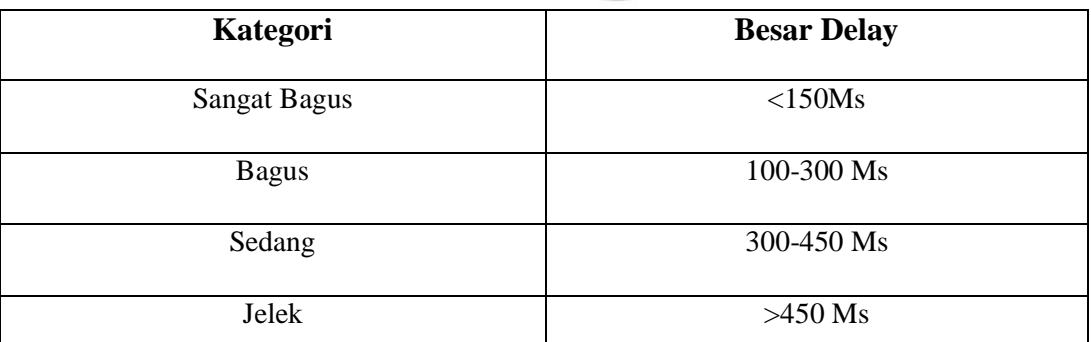

### **3. Troughput**

Troughput adalah jumlah total kedatangan paket yang sukses diamati pada tujuan selama interval waktu tertentu dibagi oleh durasi interval tersebut.

Rumus dari Troughput adalah:

```
\overline{T}\overline{P}\overline{L}
```
Dan berikut ini adalah tabel yang akan menjelasakan kategori dari Troughput, yaitu:

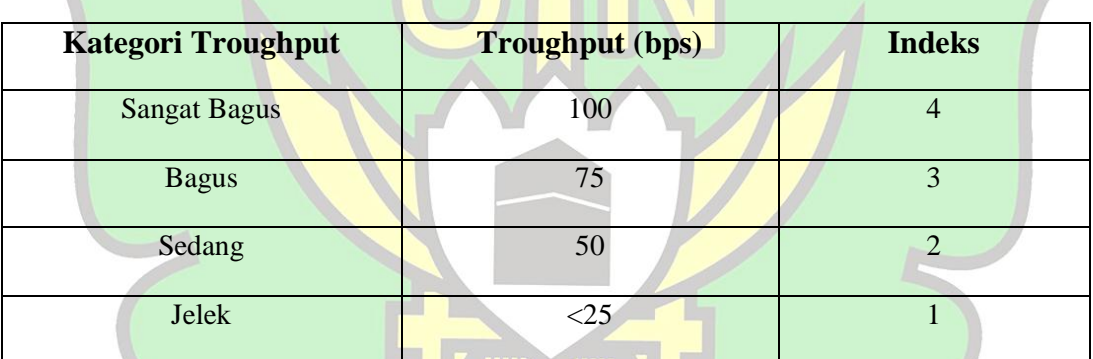

حامعةالرانرك

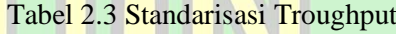

### **I. Mikrotik**

#### AR-RANIRY

Dahulu mikrotik adalah sebuah perusahaan kecil yang berkantoran di Latvia, bersebelahan dengan Rusia. Pendiri perusahaan kecil itu adalah John Trully dan Arnis Riekstins. John Trully adalah seorang yang berkewarganegaraan Amerika yang bermigrasi ke Latvia. Di Latvialah dia berjumpa dengan Arnis Riekstins, yang seorang sarjana fisika dan mekanik. (Satya,2006)

Menurut Athailah (2013:18) Mikrotik merupakan merek dari perangkat jaringan, pada awalnya Mikrotik hanyalah sebuah perangkat lunak atau software yang di install dalam komputer yang digunakan untuk mengontrol jaringan. Akan tetapi dalam perkembangannya saat ini telah menjadi sebuah device atau perangkat jaringan yang andal dan harganya relative terjangkau, serta banyak digunakan pada level perusahaan penyedia jasa internet (ISP).

Menurut Herlambang (2008:20) Mikrotik adalah sistem operasi yang berbasis Linux khusus untuk komputer yang difungsikan untuk Router yang dapat dijadikan sebagai *gateway network* yang handal, dan mencakup berbagai fitur lengkap untuk *network* dan *wireless*.

Mikrotik router merupakan sistem operasi linux base yang digunakan sebagai *network router.* Mikrotik di desain untuk memberikan kemudahan bagi penggunanya. Administrasi mikrotik bisa dilakukan dengan melalui *windows application (winbox).* Selain itu instalasi Mikrotik dapat dilakukan pada standard komputer PC *(Personal* حامعةالراز *Computer)*. PC yang akan dijadikan router mikrotik tidak memerlukan resourse yang cukup besar.<sup>8</sup> Adapun jenis-jenis Mikrotik adalah sebagai berikut:

 $\overline{a}$ 

*<sup>8</sup>* Dwi Febrian Handriyanto, *Kajian Menggunakan Mikrotik Router OS Sebagai Router Pada Jaringan* Komputer (Universitas Sriwijaya, 2009), hlm.10.

- 1. Mikrotik RouterOS yang berbentuk software yang didownload dan dapat diinstal di sebuah komputer PC (*Personal Computer*).
- 2. BULT-IN sebuah hardware Mikrotik dalam bentuk perangkat keras yang khusus dikemas dalam board router yang didalamnya terinstal Mikrotik Router.

Didalam jenis-jenis Mikrotik, terdapat juga filtur-filtur sebuah Mikrotik. Adapun filtur-filtur Mikrotik adalah sebagai berikut:

- a. Address List : Sebagai pengelompokkan IP Address yang berdasarkan nama.
- b. Asynchronous : Sebagai pendukung dengan serial PPP dial-in/dialout dengan otentikasi CHAP, PAP, MSCHAPv1, Radius, dial on demand, modem pool hingga 128 Ports.
- c. Bonding : Sebagai pendukung dalam pengkombinasian beberapa interface ethernet dalam 1 pipa pada koneksi yang tercepat.
- d. Bridge : Sebagai pendukung fungsi Bridge *spinning tree, multiple bridge interface, bridging firewalling.*
- حامعةالران e. DHCP : Sebagai pendukung DHCP tiap interface, DHCP R RANI relay, DHCP client, multiple network DHCP, static and dynamic DHCP leases.
- f. Firewall dan NAT : Sebagai pendukung pemfilteran pada koneksi peer to peer, source NAT dan drestination NAT, dan mampu memfilter berdasarkan MAC, IP Address, renge port, protokol IP, pemilihan opsi seperti ICMP, TCP Flags dan MSS.
- g. Hotspot : Sebagai Hotspot Gateway dengan otontikasi RADIUS yang mendukung limit data rate, SSL dan HTPS.
- h. VLAN : Sebagai pendukung virtual LAN IEE 802.1q untuk jaringan ethernet dan wireless.
- i. Winbox : Sebagai aplikasi mode GUI untuk meremote dan mengkonfigurasi Mikrotik RouterOS.

Sedangkan *Mikrotik RouterBoard (Mikrotik RB)* adalah router embedded dari produk mikrotik. Seperti sebuah PC mini, didalam *Mikrotik RB* ini terdapat satu *board* dimana tertanam *Processor, RAM*, *ROM, Memory Flash* serta telah diinstal *Mikrotik RouterOS* sebagai sistem operasinya.

Ada beberapa jenis *RouterBoard* yang juga bisa berfungsi sebagai *wifi access point, bridge, wds* ataupun sebagai *wifi client*. Seperti Mikrotik RouterBoard seri RB411, RB433 dan RB600. Mikrotik RouterBoard berukuran lebih kecil dan lebih hemat listrik, karena hanya menggunakan adaptor.

حامعةالرانرك

RANIRY

 $A$  R -

#### **J. Bandwith**

Bandwith komputer di dalam jaringan komputer sering digunakan sebagai suatu data untuk transfer rate yaitu dimana jumlah data dari sebuah titik ke titik yang lainnya dalam jangka waktu tertentu. Bandwith biasanya diukur dalam bps (*bits per second*). Akan tetapi semakin besar bandwitch suatu media, maka semakin tinggi kecepatan data yang dapat dilaluinya atau dilakukannya (Jonathan Lukas, 2006:56).

### **K. Hotspot**

 $\overline{a}$ 

Menurut Iwan Sofana (2008:355) Hotspot merupakan tempat khusus yang disediakan untuk mengakses internet menggunakan peralatan *Wi-Fi.*

Biasanya penggunaan terlebih dahulu harus melakukan registrasi kepenyediaan layanan hotspot untuk mendapatkan login dan passwordnya. Kemudian pengguna dapat mencari area hotspot, seperti pusat perbelanjaan, hotel, kampus, sekolahan, dan tempat-tempat umum lainnya.<sup>9</sup> Hotspot juga memiliki sebuah wilayah yang area batasnya dapat حامعةال dilayani oleh satu atau sekumpulan *access point* standar 802.11a/b/g/n.  $-R A N$ Dimana pengguna (*user*) dapat masuk ke dalam *access point* secara bebas melalui laptop dan notebook. Biasanya Hotspot dioperasikan di tempat umum seperti, cafee, mall, dan kampus.

<sup>9</sup> Iwan Sofana*, Membangun Jaringan Komputer* (Bandung: Informatika, 2008), hlm.355*.*

Selanjutnya menurut Mulyanta (2008:52) *Wi-Fi* adalah merek dengan *Wireless* LAN yang distandardisasi oleh *Wi-Fi Alliance*. Adapun komponen utama dalam *Wi-Fi* adalah:

- 1. Access Point
- 2. Wireless LAN device
- 3. Mobile/Network PC
- 4. Ethernet LAN

l

Sedangkan yang dimaksud dengan hotspot server mikrotik adalah sebuah system untuk memberikan fitur autentikasi pada user yang akan menggunakan jaringan. Jadi untuk bisa akses ke jaringan, maka client diharuskan memasukkan username dan password pada login page yang disediakan.

Secara fungsional, hotspot merupakan jaringan *Wireless* yang menyediakan koneksi jaringan ke internet maupun jaringan intranet. Beberapa fungsional yang ditawarkan pada jaringan *Wireless* ini adalah seperti E-mail, chatting, upload dan download file, dan surfing web.<sup>10</sup>

حامعةالرانرك

AR-RANIRY

<sup>&</sup>lt;sup>10</sup> Mulyanta dan Edi, Pengenalan Protokol Jaringan Wireless Komputer (Yogyakarta: Andi, 2008)

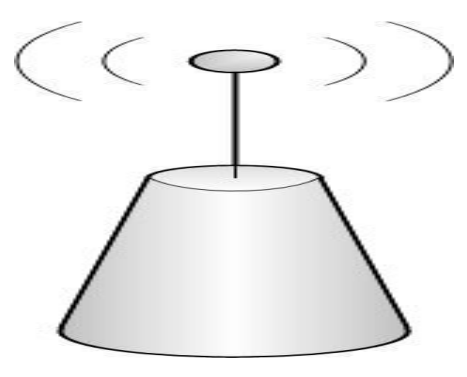

Gambar 3.9 Hotspot

Sumber: Aplikasi Visio 2007

### **L. Program Studi Pendidikan Teknologi Informasi**

Program Studi (Program Studi) Pendidikan Teknologi Informasi didirikan pada tahun 2014 berdasarkan SK Menteri Pendidikan dan Kebudayaan RI Nomor: 07/E/O/2014 pada tanggal 22 April 2014. Program Studi ini berada di bawah naungan/koordinasi Fakultas Tarbiyah dan Keguruan (FTK) Universitas Islam (UIN) Negeri Ar-Raniry Banda  $aceh.<sup>11</sup>$ حامعةالرانرك

Program Studi Pendidikan Teknologi Informasi Fakultas Tarbiyah dan keguruan UIN Ar-Raniry Banda aceh ini mulai menggeluti dan mengembangkan sebuah Aplikasi. Aplikasi ini yang dikembangkan oleh Mahasiswa/i Program Studi Pendidikan Teknologi Informasi adalah aplikasi yang mereka ciptakan dengan hasil tangan sendiri. Di dalam aplikasi yang di ciptakan oleh Mahasiswa/i Program Studi Pendidikan

 $\overline{a}$ 

<sup>11</sup> Pti.ar-raniry.ac.id

Teknologi Informasi dapat mengembangkan sebuah sistem yang menguntungkan bagi Mahasiswa/i yang lainya. Contohnya seperti papan profil, info seputar kampus, dan lainnya.<sup>12</sup>

Adapun visi, misi dan tujuan Program Studi Pendidikan Teknologi Informasi adalah sebagai berikut:

**1. Visi** 

Menjadi Program Studi Pendidikan Teknologi Informasi yang unggul, professional dan inovatif dalam Pembelajaran Teknologi Informasi yang berwawasan keislaman pada Tingkat Nasional Tahun 2030.

**2. Misi** 

 $\overline{a}$ 

Adapun Misi dari Program Studi Pendidikan Teknologi Informasi adalah sebagai berikut:

a. Melaksanakan Pendidikan dan Pembelajaran Teknologi Informasi yang yang inovatif, professional dan berwawasan keislaman.

- b. Melaksanakan riset di bidang Pendidikan Teknologi Informasi secara حامعةالرانرك inovatif dan integratif sebagai basis dalam peningkatan mutu pembelajaran AR-RANIRY di tingkat nasional.
- c. Meningkatkan peran serta program studi dalam pelaksanaan pengabdian kepada masyarakat yang terintegrasi dengan kearifan lokal.
- d. Menjalin kerjasama dan kemitraan dengan berbagai pihak dalam menyiapkan dan meningkatkan kualitas lulusan.

<sup>12</sup> Pendidikan-teknologi-informasi-uin.ar.html

e. Mengupayakan prasarana dan sarana pembelajaran teknologi informasi yang berkualitas untuk menunjang pelaksanaan tri dharma perguruan tinggi.

### **3. Tujuan**

Tujuan dari Program Studi Pendidikan Teknologi Informasi adalah:

- a. Menghasilkan lulusan yang berkompeten sebagai pendidik dan mampu membelajarkan teknologi informasi secara professional, inovatif dan berwawasan keislaman.
- b. Lulusan yang profesional dan inovatif dalam melakukan riset di bidang Pendidikan Teknologi Informasi.
- c. Menghasilkan lulusan Pendidikan Teknologi Informasi yang mampu menguasai ilmu dan mempunyai ketrampilan memanfaatkan teknologi informasi secara mandiri dan produktif.
- d. Melibatkan civitas akademika Program Studi Pendidikan Teknologi Informasi dalam penerapan ilmu dan teknologi tepat guna kepada حامعةالرانرك masyarakat.
- e. Meningkatkan kerjasama dan kemitraan dengan Lembaga Pendidikan dan Lembaga lainnya dalam penerapan dan pengembangan ilmu serta ketrampilan Pendidikan Teknologi Informasi.
- f. Membangun dan mengembangkan sistem informasi berbasis teknologi untuk meningkatkan kualitas tri dhrama perguruan tinggi.

# **BAB III METODE PENELITIAN**

### **A. Jenis Penelitian**

 $\overline{a}$ 

Penelitian ini merupakan penelitian kualitatif, yaitu suatu pendekatan penelitian yang diarahkan untuk memahami fenomena apa yang diamati oleh peneliti di tempat penelitian.<sup>13</sup> Metode yang digunakan dalam penelitian ini adalah metode *Simple Queue* yang akan digunakan untuk menganalisis jaringan komputer dengan Mikrotik Hotspot di Laboratorim Program Studi Pendidikan Teknologi Informasi Fakultas Tarbiyah dan Keguruan (FTK) UIN Ar-Raniry Banda Aceh.

Metode *Simple Queue* ini merupakan metode yang cukup sederhana dalam melakukan konfigurasinya. Pada metode *Simple Queue* ini kita tidak bisa mengalokasikan bandwith untuk membuat ICMP *(Internet Control Message Protocol)* sehingga apabila kita dalam pemakaian bandwitch pada klien sudah penuh, maka ping timenya akan naik dan bahkan RTO (Request Time Out).

AR-RANIRY

<sup>13</sup> LexyJ Moleong, *Metodelogi Penelitian Edisi Revisi*, (Bandung: PT Remaja Rosdakarya, 1989), hal.6

b. Winbox

Winbox ini adalah sebagai remote yang dikeluarkan oleh mikrotik yang berguna untuk mempermudah dalam melakukan konfigurasi router dalam tampilan windows.

c. Google Chrome

Google Chrome ini adalah sebagai salah satu browser yang digunakan untuk percobaan browsing pada jaringan hotspot dan untuk mengakses video di youtube dalam proses analisa jaringan.

d. Wireshark

Wireshark adalah salah satu dari sekian banyak tool Network Analyzer yang digunakan oleh Network administrator untuk menganalisa kinerja jaringan yang termasuk ada protokol didalamnya.

e. Capsa Free

Capsa Free adalah salah satu aplikasi yang dikembangkan oleh Colasoft untuk mengukur jaringan kabel dan nirkabel.

## **BAB IV**

# **HASIL PENELITIAN DAN PEMBAHASAN**

#### **A. Analisis Hasil Penelitian**

Analisis perlu dilakukan untuk mengetahui bagaimana cara pengguna dalam menganalisis sebuah jaringan komputer dengan Mikrotik Hotspot di Laboratorium Program Studi Pendidikan Teknologi Informasi Fakultas Tarbiyah dan Keguruan UIN Ar-Raniry Banda Aceh ini dengan menggunakan Mikrotik RB450 sebagai server pada pusat jaringan. Jaringan komputer di Laboratorium Program Studi Pendidikan Teknologi Informasi pada umumnya digunakan untuk membantu proses mencari informasi.

Perangkat jaringan yang digunakan dalam penelitian ini terdiri dari access point, router board (Mikrotik RB450), dan kabel UTP sebagai media penghubung di dalam penelitian jaringan komputer ini.

**HIMAN AND A** 

#### **B. Analisis Permasalahan**

- **1. Permasalahan yang dihadapi**
	- a. Tidak ada gambaran dari topologi di Laboratorium Program Studi Pendidikan Teknologi Informasi.
	- b. Di dalam Laboratorium Program Studi Pendidikan Teknologi Informasi tidak menggunakan Mikrotik.

### **2. Pemecahan masalah**

Setelah dilakukan survey dan wawancara penulis memberikan usulan sebagai berikut:

- a. Menggunakan router mikrotik untuk mengatur jaringan.
- b. Menggambar deskripsi topologi yang di pakai di Laboratorium Program Studi Pendidikan Teknologi Informasi.

## **C. Hasil Penelitian**

Sebelum kita mulai penelitian tentang analisis jaringan komputer dengan menggunakan mikrotik hotspot di Laboratorium Program Studi Pendidikan Teknologi Informasi di Fakultas Tarbiyah dan Keguruan UIN Ar-raniry Banda Aceh, terlebih dahulu kita mendownload dan menginstal aplikasi winbox supaya lebih mudah dalam kita penelitiannya.

Aplikasi winbox ini digunakan untuk mengkonfigurasikan *routerboard*  mikrotik dari PC client. Gambar 4.2 dibawah ini adalah tampilan login winbox.

حامعةالرانرك

AR-RANIRY

Pada tampilan diatas, penulis memberi alamat IP untuk Port1 192.168.1.2/24 dan untuk IP Port2 192.168.10.1/24.

Setelah konfigurasi diatas telah selesai, maka kita harus mengatur IP client agar otomatis tanpa harus dikonfigurasi manual (ulang), langkah untuk mengatur DHCP server adalah:

IP >> DHCP server >> DHCP setup >> pilih interface ether2-jaringan

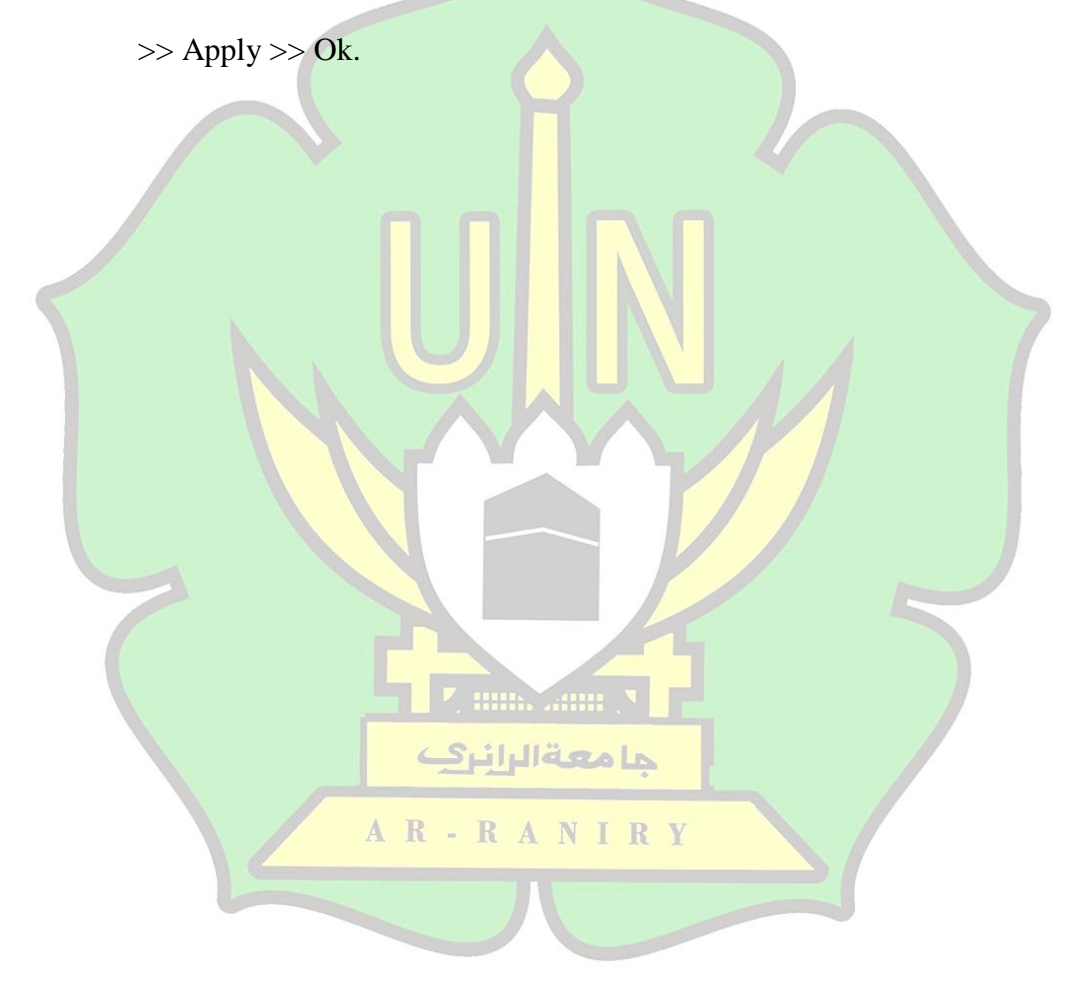

52

Setelah konfigurasi selesai, komputer client belum bisa terhubung karena internet *Network Address Translation (NAT)* pada gateway mikrotik belum diaktifkan. NAT adalah salah satu router yang meneruskan paket dari IP ke IP tujuan. Adapun cara konfigurasinya adalah: IP >> Firewall >> NAT >> *(add)* >> di New NAT Rule tab General masukkan interface ether. Kemudian klik tab action: Action:masquerade >> OK.

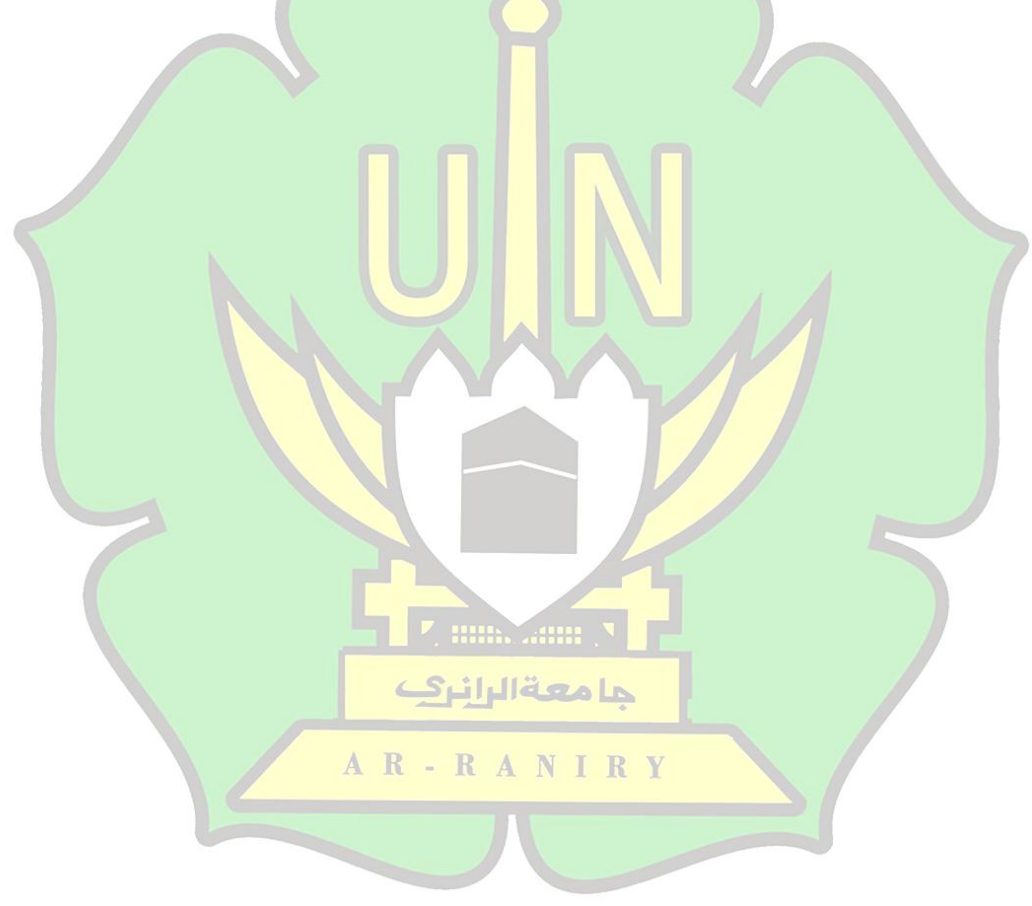

### **1) Konfigurasi Access Point**

Konfigurasi Access Point ini adalah konfigurasi untuk menghubungkan *wireless*/nirkabel, di Access Point inilah koneksi data/internet dikirimkan melalui gelombang radio. Berikut ini adalah table dari IP Address mikrotik yang sudah di setting dengan IP Address Access Point.

Tabel 2.5 IP address access point

| No | Interface | <b>IP Address Mikrotik</b> | <b>IP Address Access Point</b> |
|----|-----------|----------------------------|--------------------------------|
|    | Port 1    | 192.168.1.2/24             | 192.168.0.100                  |
|    | Port 2    | 192.168.10.1/24            | 192.168.0.199                  |

Pada table diatas adalah tabel IP Address Mikrotik dan Access Point untuk

kita akan melogin ke Access Point.

حامعةالرانرك AR-RANIRY

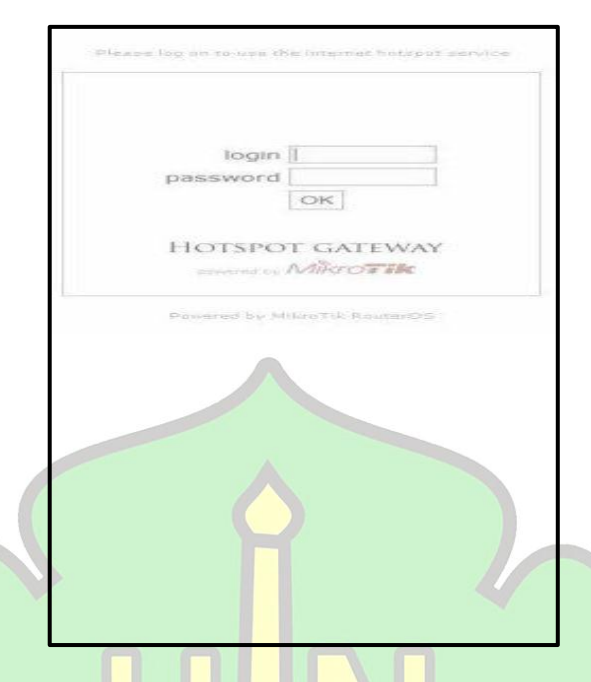

Gambar 5.3 Tampilan login halaman hotspot

# **b. Konfigurasi Management Bandwith Simple Queue**

*Management bandwith* adalah pengaturan *bandwith* tiap pengguna agar tidak ada user yang memonopoli *bandwith.* Pengaturan *bandwidth managemen*t untuk maksimal target download dan upload. Konfigurasinya adalah: *Queue* >> Simple Queue >> (add) >> name : total bandwith >> pada general tab isikan target download max limit download 5 Mbps dan target upload 4 Mbps.

ke tempat tujuan data atau informasi tersebut dikirim. Troughput adalah jumlah total kedatangan paket yang sukses diamati pada tujuan selama interval waktu tertentu dibagi oleh durasi interval tersebut. Sedangkan Packet Loss adalah banyaknya paket yang gagal dalam mencapai tempat tujuan packet yang dikirim. Untuk pengukuran *Qos (Quality of service),* penulis menggunakan aplikasi Wireshark. Wireshark adalah salah satu aplikasi *open source* yang digunakan sebagai alat analisa protocol jaringan. Berikut ini adalah tampilan utama aplikasi Wireshark.

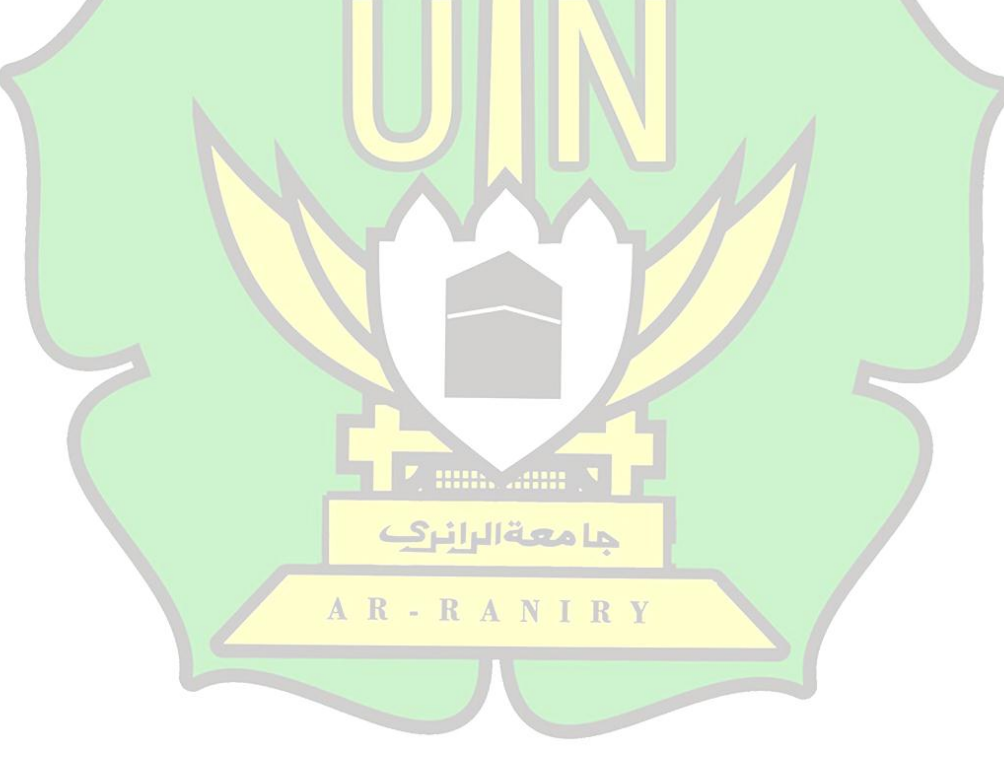

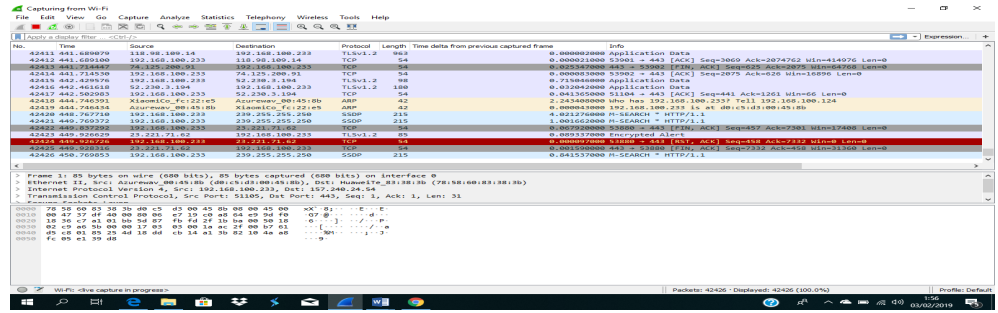

Gambar 5.7 Tampilan Wireshark

Fungsi Wireshark sendiri adalah untuk menganalisa data yang melintas pada media transmisi dan menampilkan informasi yang didapat secara detail. Didalam penelitian ini proses *capture* akan dilakukan dengan menggunakan *of service)* yang akan dijadikan sebagai parameter pengukuran nilai *Qos (Quality* Wireshark. Setelah paket-paket di *capture* menggunakan Wireshark, kemudian dilakukanlah analisis statistik pada paket-paket tersebut. Pengukuran *Qos (Quality of service)* pada masing-masing jaringan adalah nilai Delay, Troughput dan Packet

### **a. Pengukuran nilai Troughput**

Dibawah ini adalah hasil pengukuran nilai dari nilai Troughput. **Table 2.6** Nilai Troughput pada Pengukuran *Qos (Quality of service)*

AR-RANIRY

56

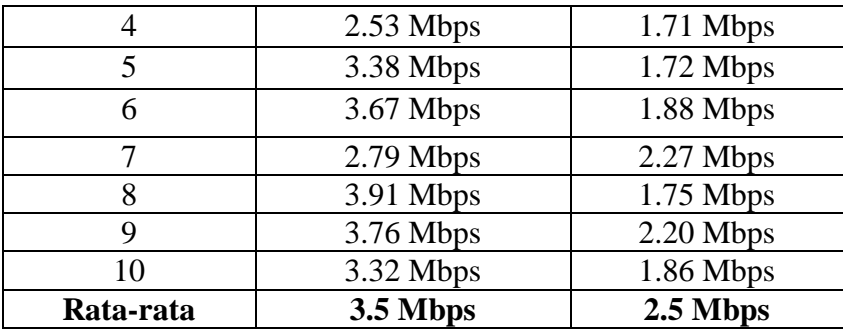

Dari hasil pengukuran nilai Troughput diatas, maka didapatkan nilai rata-

rata dari Download adalah 3.5 Mbps dan nilai rata-rata Uploadnya 2.5 Mbps.

# **b. Pengukuran nilai Delay**

Dibawah ini adalah hasil pengukuran nilai dari nilai Delay.

**Table 2.7** Nilai Delay pada Pengukuran *Qos (Quality of service)*

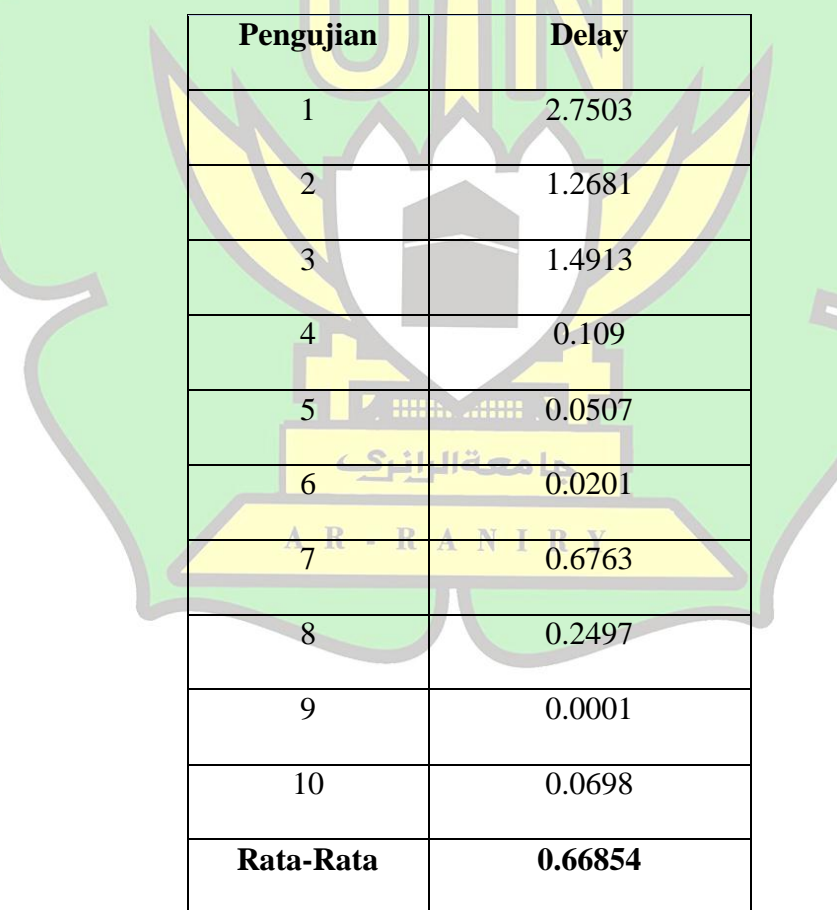

Dari hasil pengukuran nilai Delay diatas, maka didapatkan nilai rataratanya adalah 0.66854.

### **c. Pengukuran nilai Packet Loss**

Dibawah ini adalah hasil pengukuran nilai dari nilai Packet Loss.

**Table 2.8** Nilai Packet Loss pada Pengukuran *Qos (Quality of service)*

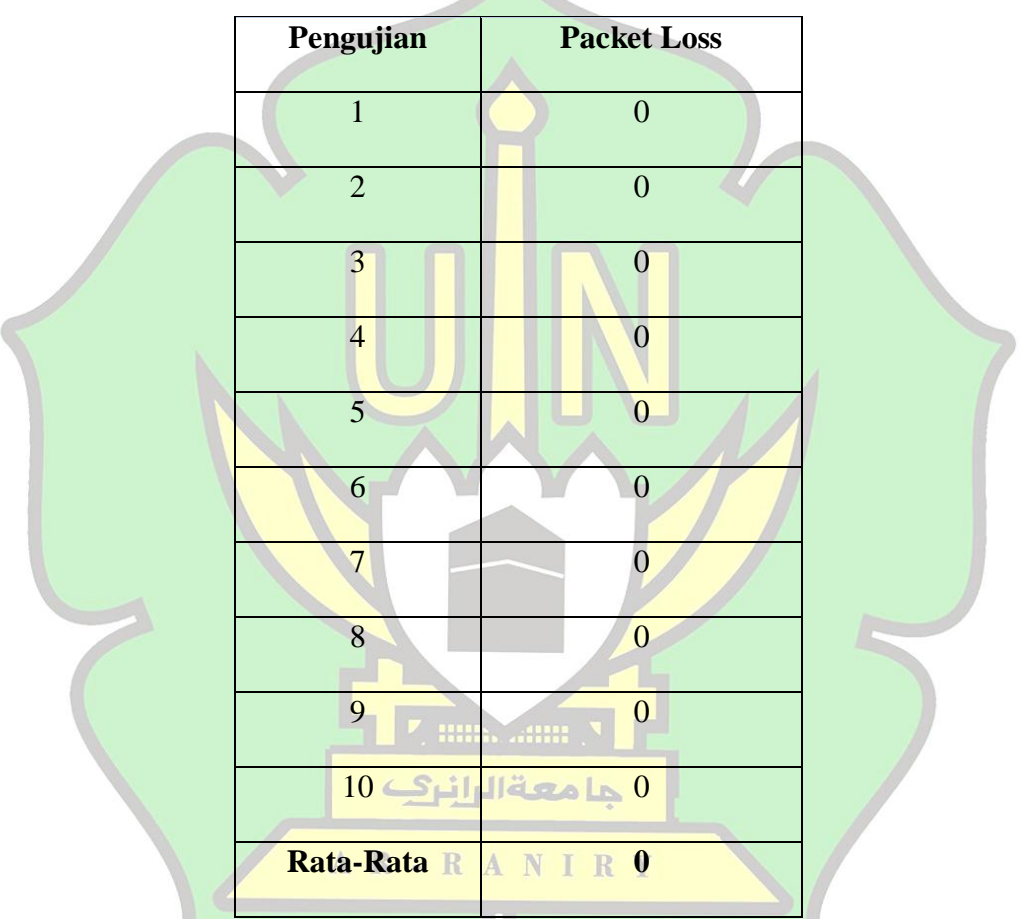

Dari hasil pengukuran nilai Packet Loss diatas, maka didapatkan nilai rataratanya adalah 0.

### **3. Pengukuran Kualitas Jaringan Menggunakan Colasoft capsa free**

Dalam suatu jaringan komputer terdapat berbagai jaringan komputer yang terhubung. Setiap komputer memiliki *resource*-Nya masing-masing dan saling berbagi *resource* satu sama lain. Kadang

saat jaringan menjadi sangat lambat, maka kita harus mencari tahu apa penyebab dari lambatnya jaringan tersebut, dan dari itu kita membutuhkan kualitas jaringan supaya lalu lintas data yang ada didalam jaringan dapat terpantau dengan baik. Untuk kualitas jaringan, penulis menggunakan aplikasi Colasoft Capsa Free. Colasoft capsa free adalah aplikasi yang mengukur jaringan untuk LAN dan untuk WLAN, aplikasi ini menangkap atau melakukan penangkapan packet data secara Real-Time. Untuk kualitas jaringan maka kita akan melihat dulu tampilan Dashboard di aplikasi capsa, berikut tampilannya.

Di tampilan Dashboard ini kita melihat tampilan statistic jaringan, top IP yang dikunjungi dan Protokol yang dilihat dalam bentuk diagram. Selanjutnya kita melihat tampilan Summary didalam aplikasi Capsa ini, tampilannya adalah.

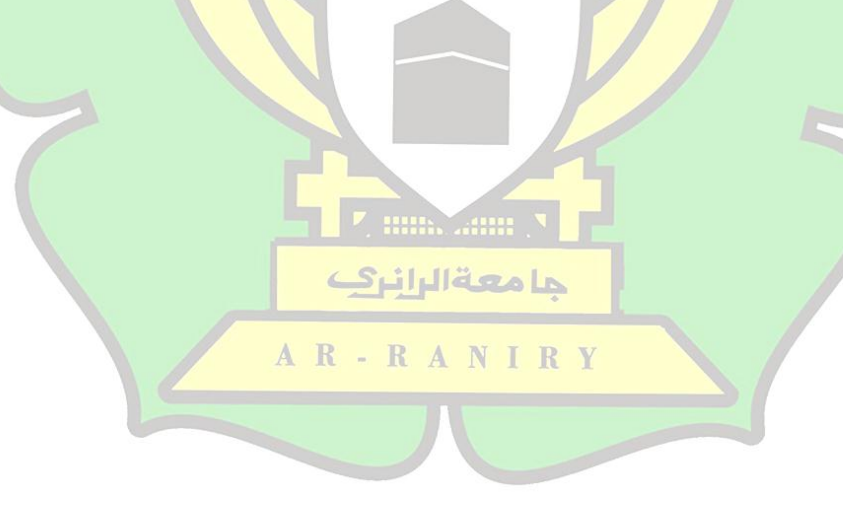

# **BAB V PENUTUP**

#### **A. Kesimpulan**

Berdasarkan dari analisis *Qos (Quality of service)* pada jaringan yang dilakukan di Laboratorium Program Studi Pendidikan Teknologi Informasi dan penerapan mikrotik hotspot *bandwidth management* adalah:

- 1. Setelah penulis meneliti dengan *bandwidth management* Simple Queue, maka pembagian *bandwidth management* bisa mengatur jaringan dari skala dari yang terkecil. Pada penelitian ini *bandwidth management* dilakukan dengan Mikrotik routerboard.
- 2. Setelah penulis meneliti tentang analisis *Qos (Quality of service)* pada jaringan komputer di Laboratorium Program Studi Pendidikan Teknologi Informasi, maka di dapatkanlah hasil perhitungan dari hasil penelitian nilai Delay pada Laboratorium Program Studi Pendidikan Teknologi Informasi adalah sebesar 0.66854 Ms, nilai Troughputnya yang Download sebesar 3.5 Mbps dan Upload 2.5 Mbps, sedangkan nilai dari Packet Loss-Nya adalah 0%. I R Y

#### **B. Saran**

Berdasarkan dari uraian kesimpulan diatas, maka kelebihan dan kekurangan diatas dapat menjadi pelajaran serta referensi kedepannya. Maka dari itu saran untuk kedepannya adalah:

- 1. Perlunya dilakukan penelitian tentang penerapan Mikrotik Hotspot di Laboratorium Program Studi Pendidikan Teknologi Informasi dengan *bandwith management* Queue Tree supaya pembaca termotivasi untuk menggunakan *bandwith management* Queue Tree dan bisa membuat perbandingan antara *bandwith management* Simple Queue dan Queue Tree.
- 2. Perlunya dilakukan penelitian tentang pengukuran nilai delay, troughput dan packet loss di Laboratorium Program Studi Pendidikan Teknologi Informasi seperti dengan menggunakan metode Internet Protokol Televisison (IPTV) atau dengan aplikasi yang berbayar.

3. Perlunya dilakukan penelitian dengan pengukuran selain nilai delay, troughput dan packet loss seperti *jitter*. حامعةالرانرك

AR-RANIRY

#### **DAFTAR PUSTAKA**

Al-Qur'an Surah Ar-Rahman ayat 33.

- Ahmad, Fanny. 2005. *Jaringan Internet dengan Linux Router Project Leaf Bearing.* Jakarta: Media Kompotindo.
- Andi. 2010. *Sistem Jaringan Komputer untuk Pemula*. Yogyakarta: CV.Andi Offset.
- Athaillah. 2013. *Panduan Singkat Menguasai Router Mikrotik Untuk Pemula*. Mediakita.
- Dwi Febrian Handriyanto. 2009. *Kajian Menggunakan Mikrotik Router OS Sebagai Router Pada Jaringan Komputer*. Universitas Sriwijaya.
- Fiati, Rina. 2005. *Akses Internet Via Ponsel.* Yogyakarta: Katalog Dalam Terbitan.
- Herlambang, M. Linto & Catur L, Azis. 2008. *Panduan Lengkap Menguasai Router Masa Depan Menggunakan Mikrotik RouterOS.* Yogyakarta: CV. Andi Offset.
- Jusak. 2013. *Teknologi Komunikasi data Modern.* Yogyakarta: CV Andi Offset.
- Kurniawan, Wiharsono. 2007. *Jaringan Komputer*. Semarang: Smitdev Community.
- Lukas, Jonathan. 2006. *Jaringan Komputer*. Jakarta: Graha Ilmu.
- Madcoms. 2010. *Sistem Jaringan Komputer Untuk pemula*. Yogyakarta: CV Andi Offset.
- Mulyanta, Edi S. 2008. *Pengenalan Protokol Jaringan Wireless Komputer.*  Yogyakarta: CV. Andi Offset.
- Priyambodo, T.K dan Heriadi. 2005. *Jaringan Wi-Fi Teori dan Implementasi*. Yogyakarta: Andi.
- Rafiudin, R. 2010. *Panduan Membangun Komputer Untuk Pemula*. Jakarta: Elex Media Komputindo.
- Ramadhan, A. 2006. *Pengenalan Jaringan Komputer*. Jakarta: Elex Media Komputindo.
- Saharuna Z, Widyawan, Sumaryono. 2013. *Deployment Jaringan Sensor Nirkabel Berdasarkan Algoritma Particle Swarm Optimization.* Conference on Development (ICETD).
- Satya, I, A. 2006. *Mengenal dan Menggunakan Mikrotik Winbox Router Modern Berbasis PC*. Jakarta: Datakom Lintas Buana.
- Setiawan, A.W. 2005. *Remote Authentication Dial In User Service (RADIUS) untuk Autentikasi Pengguna Wireless LAN*, Tugas Mata Kuliah EC-5010 Keamanan Sistem Informasi, Institut Teknologi Bandung (ITB), Bandung.
- Sofana, iwan. 2012. *Cisco CCNP dan Jaringan Komputer (Materi Route, Switch & Troubleshooting*). Bandung: Informatika.
- Sugiono. 2014. *Metode Penelitian Kuantitatif Kualitatif dan R & D.* Bandung: Alfabeta.
- Sugeng, Wirnano. 2006. *Jaringan Komputer Dengan TCP/IP*. Bandung: Informatika Bandung.
- Surjati I., Chandra H., Prabowo A. 2007. *Analisis Sistem Integrasi Jaringan WiFi dengan Jaringan GSM Indoor pada Lantai Basement Balai Sidang Jakarta Convention Centre*, (JETri, Vol. 7, No. 1.).
- Turjasari. 2008. *Dual Mode Wi-Fi (Online).* [http://www.telkom.net,](http://www.telkom.net/) diakses 12 Desember 2018.
- Utomo, Eko Priyo. 2012. *Wireless Networking*. Yogyakarta: CV. Andi Offset
- Wahyono, Teguh. 2007. *Building & Maintenance PC Server*. Elex Media Komputindo.
- Zakaria, T.M, Fandi. 2008. *Aplikasi Presensi Via PDA dengan Konektivitas Melalui Jaringan Wi-Fi*. *Jurnal Informatika.*

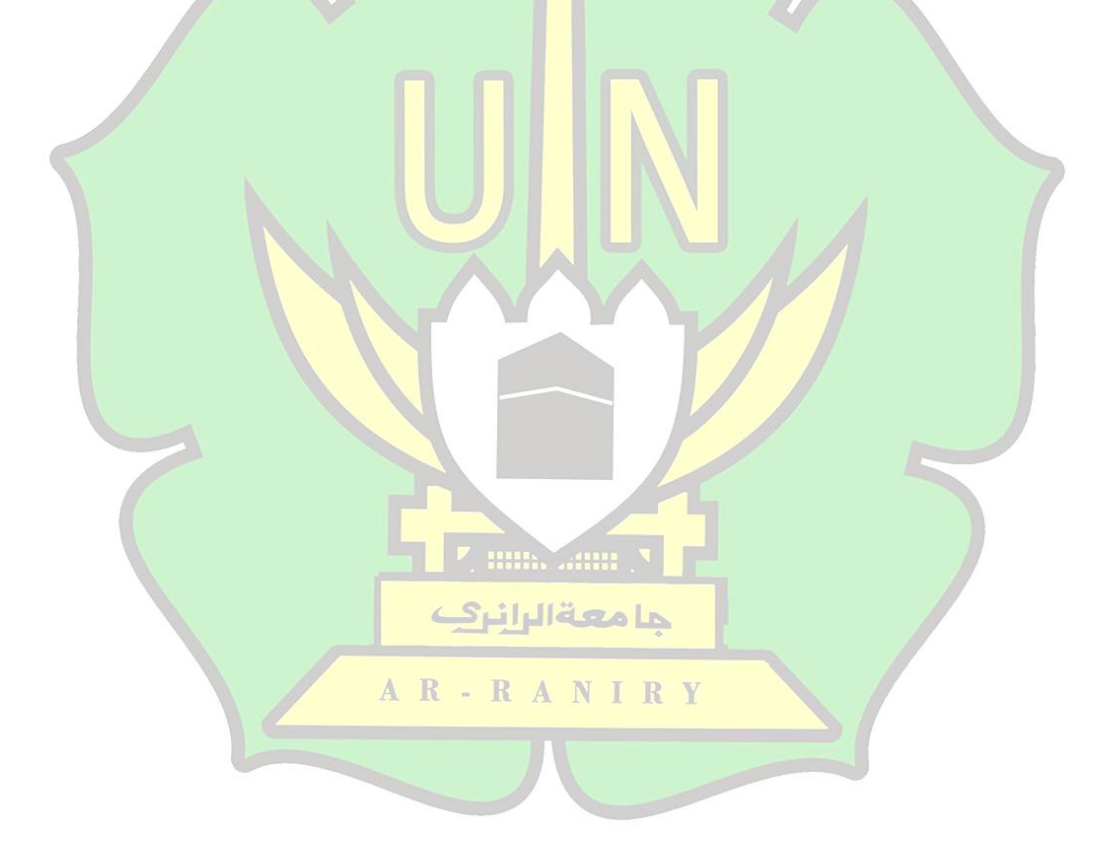

## **UIN AR-RANIRY BANDA ACEH BIODATA ALUMNI PROGRAM STUDI PENDIDIKAN TEKNOLOGI INFORMASI FAKULTAS TARBIYAH DAN KEGURUAN**

### **A . Identitas Mahasiswa**

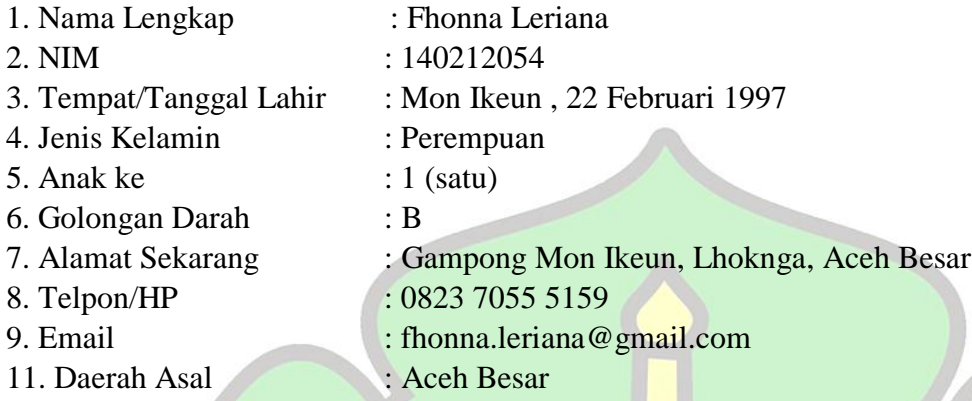

12. Riwayat Pendidikan

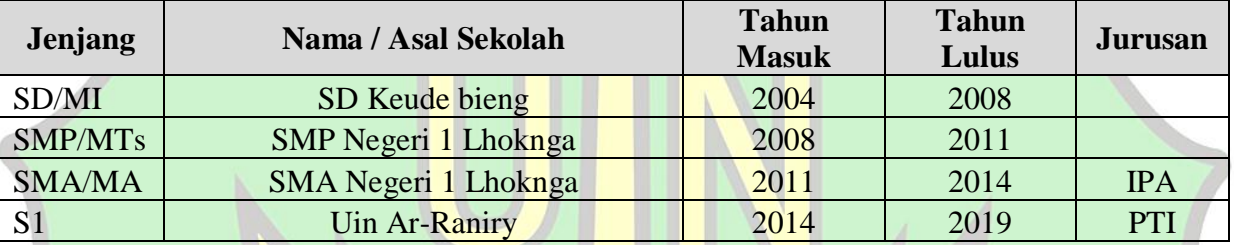

13. Penasehat Akademik : Ghufran Ibnu Yasa, M.T

- 14. Tahun Selesai Kuliah : 2019
- 15. Judul Skripsi : "Analisis *Qos (Quality of services)* Jaringan Komputer Pada Laboratorium Program Studi Pendidikan Teknologi Informasi Fakultas Tarbiyah dan Keguruan UIN Ar-Raniry Banda Aceh dan Implementasi Mikrotik Hotspot dengan *Bandwith Management* Simple Queue"
- 16. Sumber Dana Kuliah : Dari Orang Tua
- 18. Aktivitas Saat Kuliah : Organisasi Dalam dan Luar Kampus.
- 19. Hobby : Read and Watching
- 20. Motto : Jangan takut mencoba hal yang baru
- 21. Bahasa yang Dikuasai : Indonesia, Aceh, Ilea ala

# **B. Identitas Orang Tua/Wali**

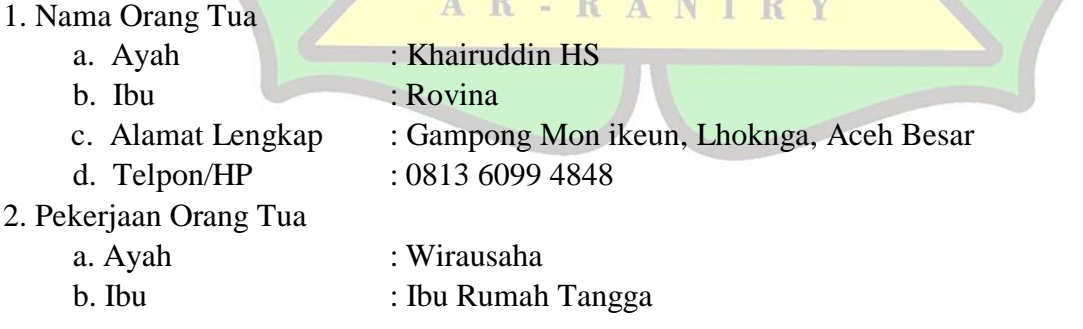

 Penulis, Banda Aceh, 2 Januari 2019

Fhonna Leriana

**R D A N T D V**